## <span id="page-0-0"></span>**Projecteur** CP-S240/CP-X250 Manuel d'utilisation-Guide d'utilisation

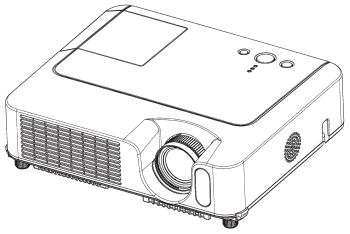

**Merci d'avoir acheté ce projecteur.**

AVERTISSEMENT ►Avant utilisation, lire les "Manuel d'utilisation – Guide de sécurité" ainsi que ces manuels et assurez-vous de les avoir compris pour utiliser correctement l'appareil. Après les avoir lus, rangez-les dans un endroit sûr pour pouvoir vous y reporter par la suite.

#### À propos du présent manuel

Divers symboles sont utilisés dans le présent manuel. La signification de ces symboles respectifs est indiquée ci-dessous.

#### AVERTISSEMENT Ce symbole indique une information dont l'ignorance risquerait d'entraîner une blessure, voire le décès, suite à une mauvaise manipulation.

- **AATTENTION** Ce symbole indique une information dont l'ignorance risquerait d'entraîner une blessure ou des dommages matériels suite à une mauvaise manipulation.
- Consultez les pages indiquées après ce symbole.

REMARQUE • Les informations contenues dans ce manuel peuvent faire l'objet de changements sans avertissement préalable.

- Le fabricant ne prend aucune responsabilité pour les erreurs qui pourraient se trouver dans ce manuel.
- La reproduction, la transmission ou l'utilisation de ce document ou de son contenu est

interdite sauf autorisation spéciale écrite.

#### MARQUES DE COMMERCE

- VGA et XGA sont des marques déposées de International Business Machines Corporation.
- Apple et Mac sont des marques déposées de Apple Computer, Inc.
- VESA et SVGA sont des marques déposées de Video Electronics Standard Association.
- Windows est une marque déposée de Microsoft Corporation.

Toutes les autres marques de commerce appartiennent à leurs propriétaires respectifs.

## Sommaire

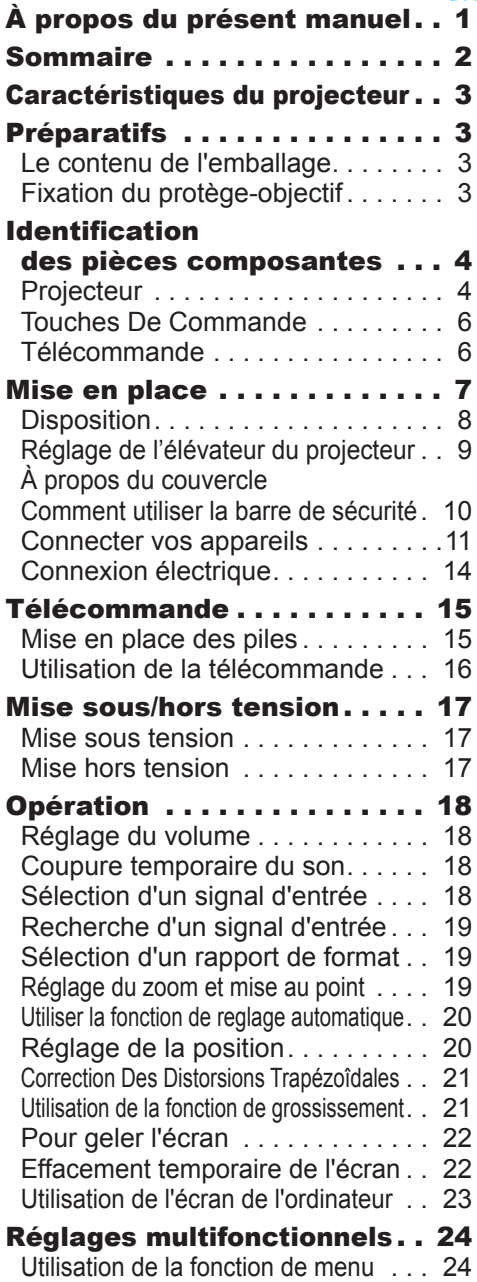

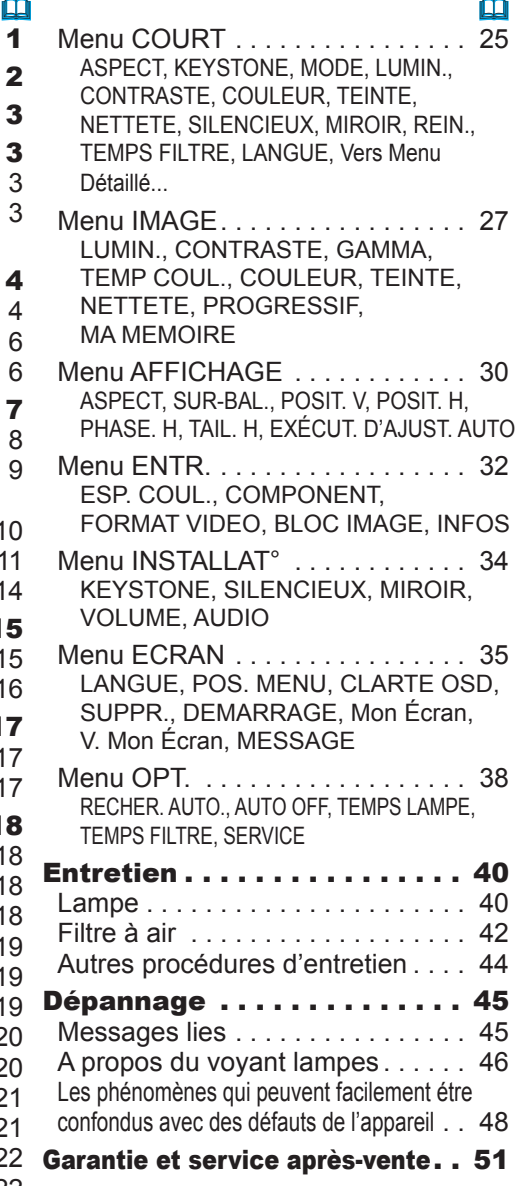

Caractéristiques techniques . . . 51

### <span id="page-2-0"></span>Caractéristiques du projecteur

Cet appareil permet de faire la projection sur écran de différents signaux d'ordinateur tout comme des signaux NTSC/PAL/SECAM, ou des signaux de composants vidéo (SD/HD). Il nécessite un minimum d'espace pour l'installation et fournit une image de grande dimension à courte distance.

Q Luminosité élevée

Le développement d'une nouvelle lampe UHB (Ultra High Brightness) de 180W permet d'obtenir une image à luminosité supérieure sur l'écran. L'image demeure donc assez lumineuse et nette même lors de l'utilisation dans une salle très éclairée.

Faible bruit

Le projecteur est doté d'un mode SILENCIEUX qui réduit le bruit acoustique et permet un fonctionnement plus discret. Ce mode convient parfaitement à l'utilisation dans une pièce à faible luminance où le fonctionnement discret de l'appareil importe davantage que la luminosité.

Grande richesse de connectivité

Ce projecteur possède une grande variété de ports I/O. Il peut facilement se raccorder à diverses sources de signal, telles qu'un ordinateur, un lecteur DVD, etc. Sa grande richesse de connectivité vous offre plus d'options pour rendre vos présentations impressionnantes.

O Corps compact

Même avec toutes les fonctions dont il est équipé, ce projecteur est extrêmement compact et mince, ce qui le rend davantage adaptable et utilisable en tout lieu désiré.

#### **Préparatifs**

### Le contenu de l'emballage

Consultez la section "Contenu de l'emballage" dans le "Manuel d'utilisation - Guide rapide". Votre projecteur doit être accompagné des éléments qui y sont indiqués. Si l'un ou l'autre des accessoires n'est pas présent dans l'emballage, contactez immédiatement votre revendeur.

REMARQUE • Conservez l'emballage d'origine pour une ré-expédition future. Pour déplacer le projecteur, s'assurez de bien utiliser l'emballage d'origine. Faites particulièrement attention à la partie de l'objectif lors de cette opération.

## Fixation du protège-objectif

Pour éviter de le perdre, attachez le protège-objectif au projecteur en utilisant la lanière.

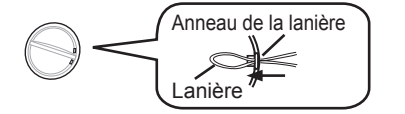

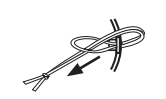

- 1. Attachez la lanière sur l'anneau à lanière du protège-objectif.
- 2. Insérez la lanière dans la rainure du rivet.
- 3. Poussez le rivet dans le trou de la lanière.

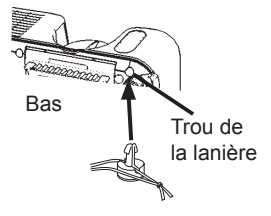

#### <span id="page-3-0"></span>Identification des pièces composantes

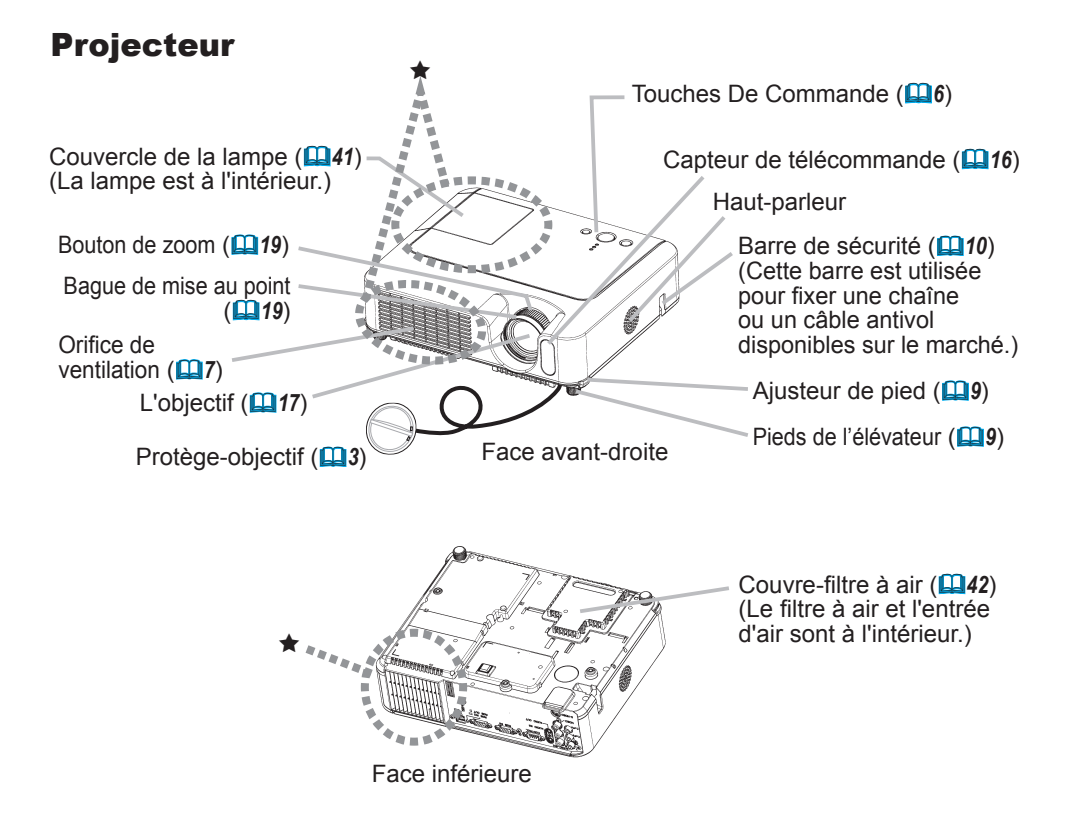

AVERTISSEMENT ►Pendant l'utilisation du projecteur ou tout de suite après, éviter de toucher des endroits proches de la lampe et des orifices de ventilation. (★) Vous risquez de vous brûler.

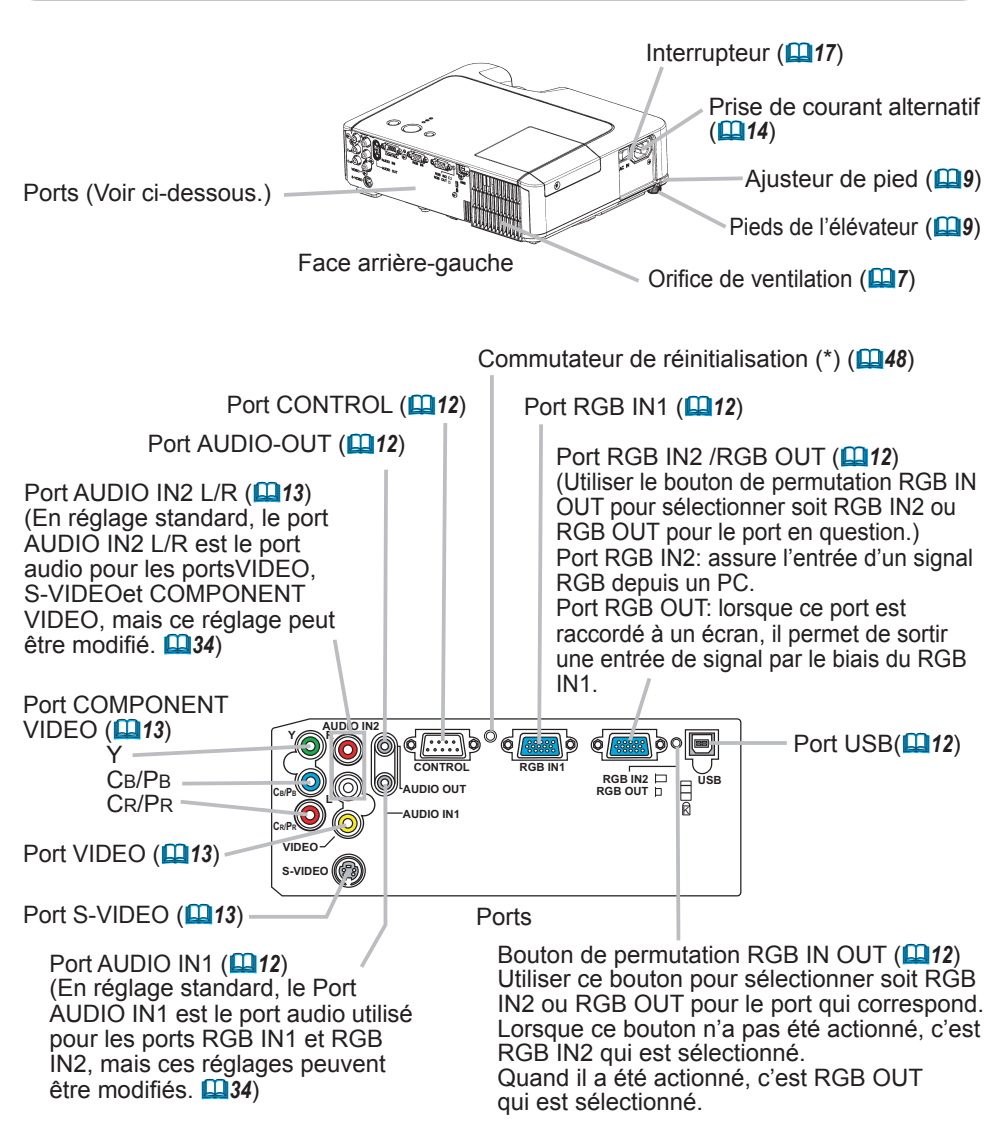

REMARQUE **(\*) À propos du commutateur de réinitialisation :** Ce projecteur est contrôlé par un microprocesseur interne. Dans certaines situations exceptionnelles, il se peut que le projecteur ne fonctionne pas correctement et qu'il soit nécessaire de réinitialiser le microprocesseur. Le cas échéant, veuillez appuyer sur le commutateur de réinitialisation au moyen d'un bâtonnet à cocktail ou d'un objet similaire pour redémarrer le projecteur, puis laissez-le refroidir au moins 10 minutes sans l'utiliser. N'appuyez sur le commutateur de réinitialisation que dans les cas exceptionnels.

### <span id="page-5-0"></span>Touches De Commande

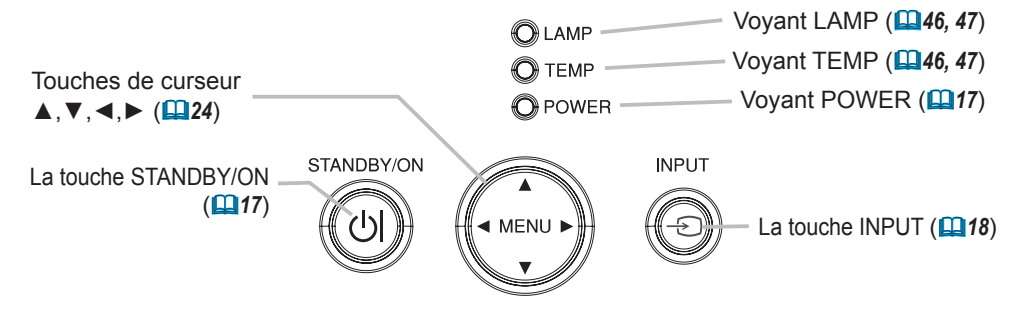

### Télécommande

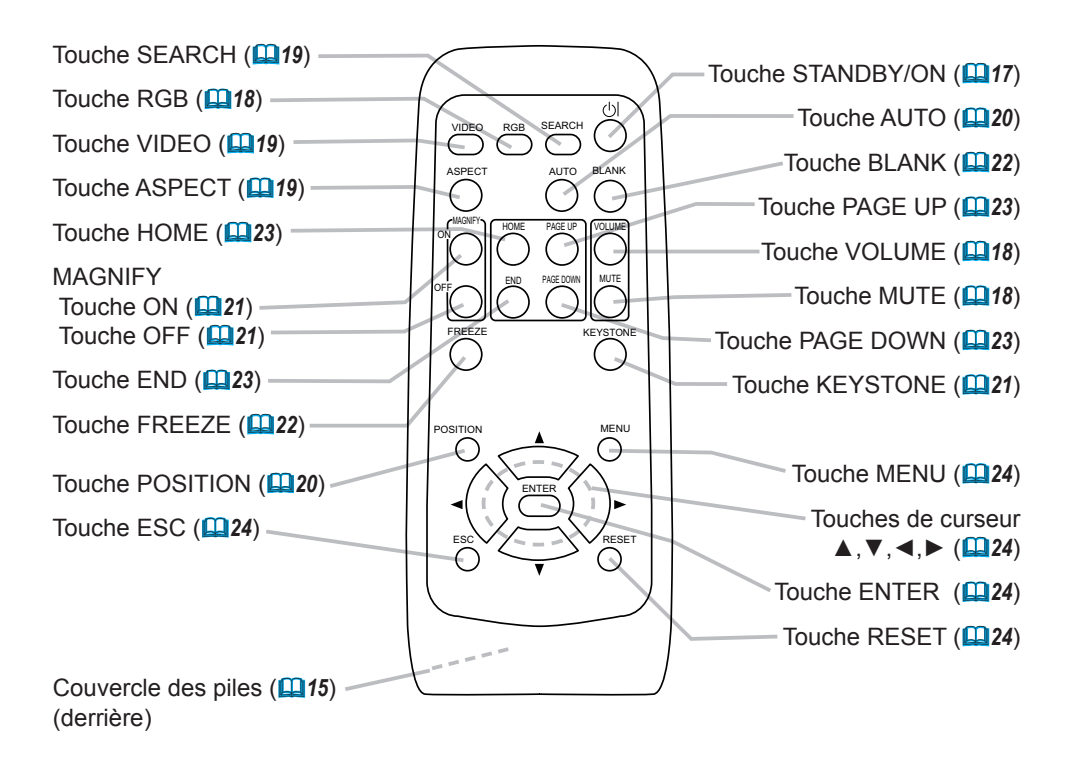

### <span id="page-6-0"></span>Mise en place

AVERTISSEMENT ►Placez le projecteur en position stable, à l'horizontale. Vous risqueriez de vous blesser et/ou d'endommager le projecteur s'il tombait ou renversait. Il y a également risque d'incendie et/ou de choc électrique si vous utilisez un projecteur endommagé.

• Ne pas placer le projecteur sur une surface instable, en pente ou sujette à des vibrations, comme par exemple sur un support bancal ou incliné.

• Ne pas placer le projecteur sur le côté ou à la verticale, sauf pour effectuer l'entretien du filtre à air.

►Placez le projecteur dans un endroit frais et assurez-vous que la ventilation y est suffisante. Il y a risque d'incendie, de brûlure et/ou de dysfonctionnement si le projecteur surchauffe.

- Évitez de boucher, bloquer ou recouvrir les orifices de ventilation du projecteur.
- Laissez un espace libre de 30 cm ou plus entre les côtés du projecteur et tout autre objet tel qu'un mur.
- Ne pas placer le projecteur sur un objet métallique ni sur une surface sensible à la chaleur.
- Ne pas placer le projecteur sur un tapis, sur un coussin ou sur de la literie.
- Ne pas placer le projecteur en un lieu directement exposé aux rayons du soleil, ni près d'un objet chaud tel qu'un appareil de chauffage.
- Ne rien placer près de l'objectif et des orifices de ventilation du projecteur. Ne rien placer sur le projecteur.
- Ne placer sous le projecteur aucun objet qui risquerait d'être aspiré ou d'adhérer à sa face inférieure. Quelques-unes des entrées d'air du projecteur se trouvent sur sa face inférieure.

►Ne pas placer le projecteur en un endroit où il risquerait d'être mouillé. Il y a risque d'incendie, de choc électrique et/ou de dysfonctionnement du projecteur s'il est humide ou si un liquide y est renversé.

• Ne pas placer le projecteur dans une salle de bain ou à l'extérieur.

• Ne placer aucun objet contenant du liquide près du projecteur.

**AATTENTION ►**Évitez les endroits à forte concentration de fumée, d'humidité ou de poussière. Il y a risque d'incendie, de choc électrique et/ou de dysfonctionnement du projecteur s'il est placé dans un tel endroit.

• Ne pas placer le projecteur près d'un humidificateur, d'une zone de fumeurs ou d'une cuisine.

►Ajustez l'orientation du projecteur de sorte que son capteur de signaux de télécommande ne soit pas exposé directement aux rayons du soleil.

### <span id="page-7-0"></span>**Disposition**

Référez-vous aux illustrations et aux tables ci-dessous pour déterminer la taille de l'écran et la distance de projection.

Les valeurs montrées dans la table sont calculées pour un écran

de taille complète: CP-S240 : 800×600, CP-X250 : 1024×768

- (a) Le forma d'écran (en diagonale)
- (b) Distance du projecteur à l'écran (±10%)
- (c) Hauteur de l'écran (±10%)

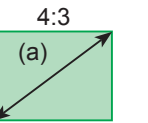

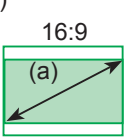

## (b) (c) haut Π  $\bullet$  all (c) bas

#### Pour le modèle CP-S240

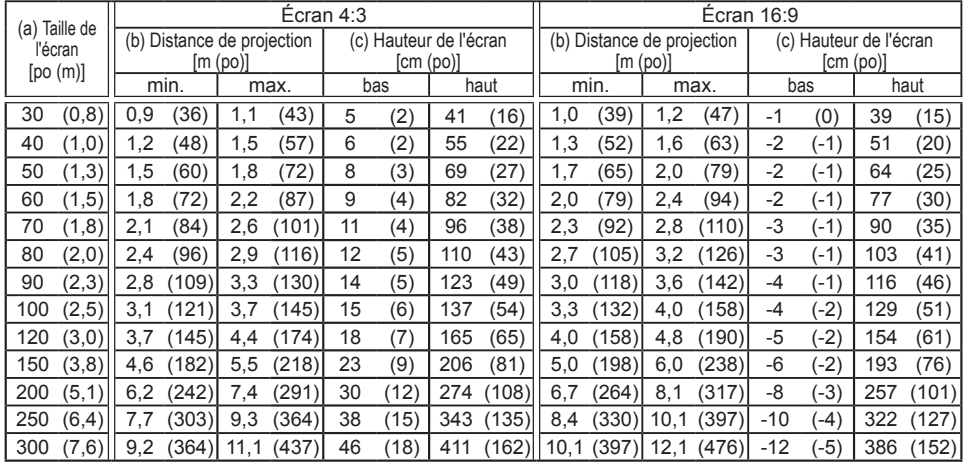

#### Pour le modèle CP-X250

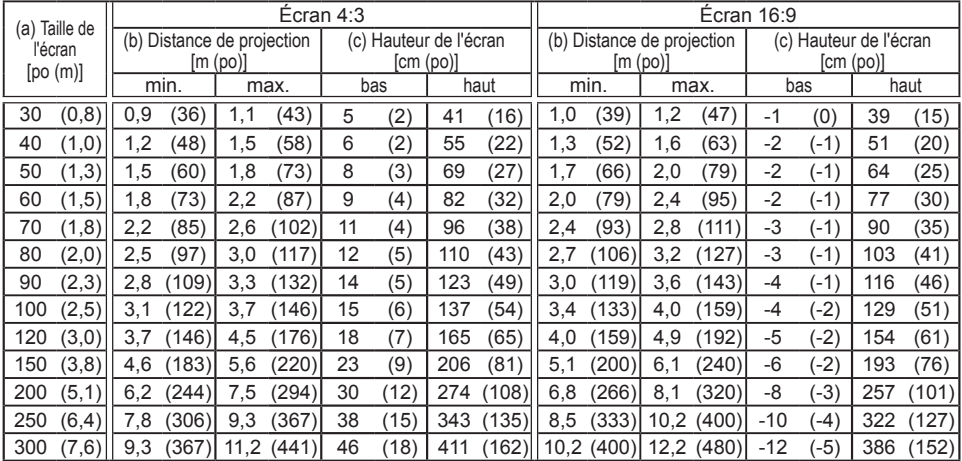

### <span id="page-8-0"></span>Réglage de l'élévateur du projecteur

ATTENTION ►Si vous appuyez sur les boutons des ajusteurs de pied sans maintenir le projecteur, celui ci peut tomber par terre, se renverser, écraser vos doigts, et éventuellement ne plus fonctionner correctement. Pour éviter d'endommager le projecteur et de vous blesser, toujours maintenir le projecteur chaque fois que vous utilisez les boutons pour régler les pieds. ►Eviter d'incliner le projecteur à droite ou à gauche. Eviter également de le pencher vers l'avant ou vers l'arrière de plus de neuf degrés. Dépasser neuf degrés peut provoquer des défauts de fonctionnement et raccourcir la durée de vie des consommables.

►Placez le projecteur à l'horizontale, sauf lorsque vous l'inclinez au moyen du pied de réglage de la hauteur.

Si le projecteur est posé sur une surface inégale ou pour régler l'angle de projection, vous pouvez régler la hauteur du projecteur à l'aide des pieds de l'élévateur. La plage de réglage de des pieds de l'élévateur va de 0 à 9 degrés.

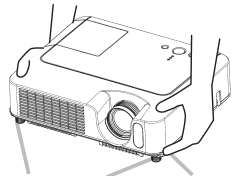

Pieds réglables Ajusteur de pied

- 1. Après vous être assuré que le projecteur est bien refroidi, appuyez de manière continue sur les boutons de réglage de la hauteur tout en tenant le projecteur. Les boutons de réglage de la hauteur et les pieds de l'élévateur se trouvent des deux côtés du projecteur.
- 
- 2. Soulevez ou baissez le projecteur à la hauteur voulue, puis relâchez les boutons des ajusteurs. Lorsque vous relâchez les boutons, le pied va se bloquer en position.

3. En cas de besoin, vous pouvez perfectionner le réglage en hauteur en tordant à la main les pieds de l'élévateur.

### <span id="page-9-0"></span>Comment utiliser la barre de sécurité

AVERTISSEMENT ►Ne pas utiliser la barre de sécurité pour empêcher le projecteur de tomber. Si le projecteur tombe ou qu'il subit un choc, cela pourra l' endommager.

**AATTENTION ► La barre de sécurité n'est pas une mesure antivol à toute** épreuve. C'est juste une mesure antivol additionnelle.

Une chaîne ou un câble antivol du type disponibles sur le marché peuvent être attachés à la barre de sécurité sur le projecteur.

1. **Comment attacher** La chaîne ou le câble antivol peuvent être attachés comme indiqué sur la Figure.

(Les chaînes ou câbles antivol utilisables sont des modèles jusqu'à 10 mm de diamètre.)

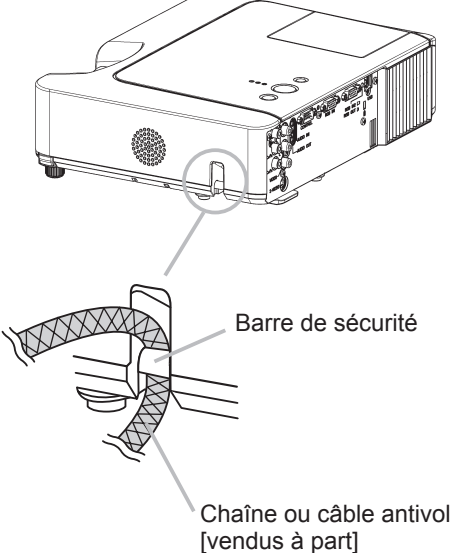

#### <span id="page-10-0"></span>Connecter vos appareils

**AATTENTION** ► Mettez tous les appareils hors tension avant de les connecter au projecteur.

Si vous tentez de connecter au projecteur un appareil sous tension, des bruits intenses risquent d'être générés ou d'autres anomalies peuvent se produire, causant un dysfonctionnement et/ou des dommages sur l'appareil et/ou le projecteur.

►Utilisez le câble auxiliaire ou un câble dédié pour la connexion. Certains câbles doivent être moulés. Il y a risque de dégradation de l'image si le câble utilisé est trop long. Consulter le revendeur pour les détails. Si les câbles ne disposent que d'une prise moulée, branchez cette prise sur le projecteur.

►Assurez-vous que vous vous avez bien branché les appareils aux ports appropriées. Une connection incorrecte peut résulter en une dysfonction et/ou endommager l'appareil et/ou le projecteur.

REMARQUE • Si vous connectez un ordinateur portable sur le projecteur, assurezvous d'activer la sortie image externe RGB du portable (portable réglé sur l'affichage CRT ou sur LCD simultané et CRT). Pour de plus amples détails, consultez le mode d'emploi de votre ordinateur portable.

• Vissez soigneusement les vis des connecteurs.

• Certains ordinateurs peuvent posséder de multiples modes pour l'écran d'affichage. Il se peut que l'utilisation de certains de ces modes ne soient pas compatibles avec le projecteur.

• Pour certains modes de signaux RGB, un adaptateur Mac en option est nécessaire.

• Lorsque la résolution de l'image est modifiée sur un ordinateur, en fonction d'une donnée, la fonction d'ajustement automatique peut prendre un certain pour et peut ne pas être achevée. Dans ce cas, il se peur que vous ne soyez pas en mesure de visualiser une case de contrôle destinée à sélectionner

'' Oui/Non '' pour la nouvelle résolution sur Windows. Alors la résolution reviendra au format d'origine. Il est recommandé d'utiliser d'autres moniteurs CRT ou LCD pour modifier la résolution.

#### A propos des capacités Plug-and-Play

Plug-and-Play est un système qui relie l'ordinateur et son système d'exploitation aux périphériques (les unités d'affichage dans le cas présent). Ce projecteur est compatible avec la norme VESA DDC 2B. La fonction Plug-and-Play est disponible lorsque ce projecteur est connecté à un ordinateur compatible avec la norme VESA DDC (canal de données d'affichage).

• Profitez de cette fonction en connectant le câble accessoire RGB au port RGB IN1 (compatible DDC 2B). Plug-and-Play ne fonctionnera peut-être pas correctement si un autre type de connexion est pratiqué.

• Utilisez les pilotes standard de l'ordinateur, puisque ce projecteur est considéré comme un écran Plug-and-Play.

#### <span id="page-11-0"></span>**Exemples de branchement à un ordinateur.**

\* En réglage standard, le Port AUDIO IN1 est le port audio attribué aux ports RGB IN1 et RGB IN2. Pour changer les réglages, veuillez consulter "AUDIO" ( $\Box$ 34) dans le menu "INSTALLAT.",.

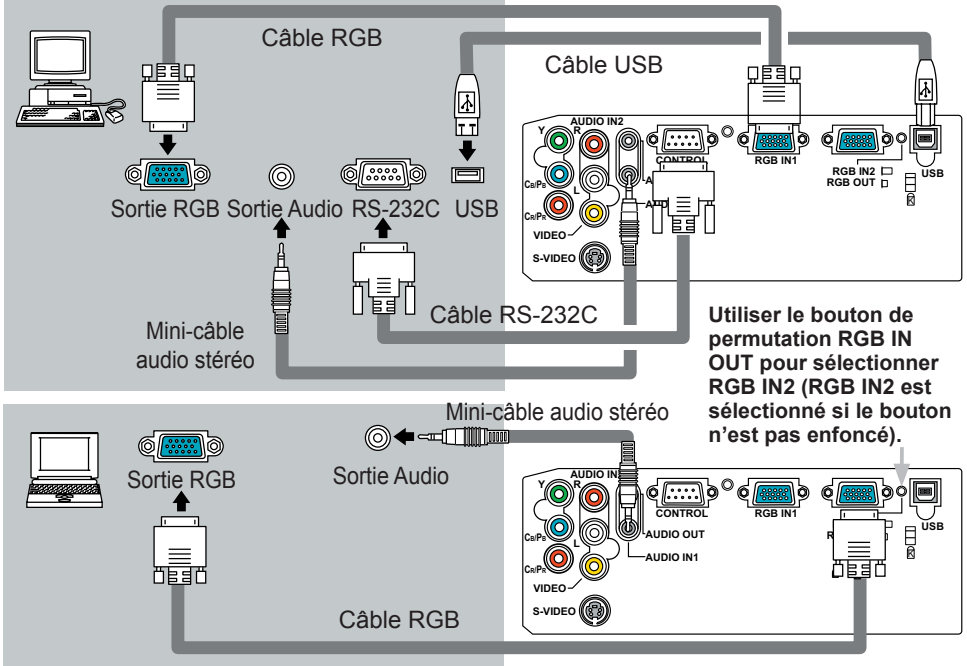

**Connexion à un moniteur (sortie)**

**Use le bouton de permutation RGB IN OUT pour sélectionner RGB OUT (RGB OUT est sélectionné si le bouton est enfoncé).**

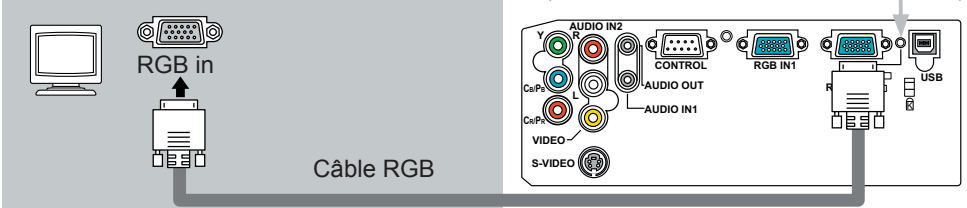

#### **Connexion à un haut-parleur avec amplifi cateur (sortie)**

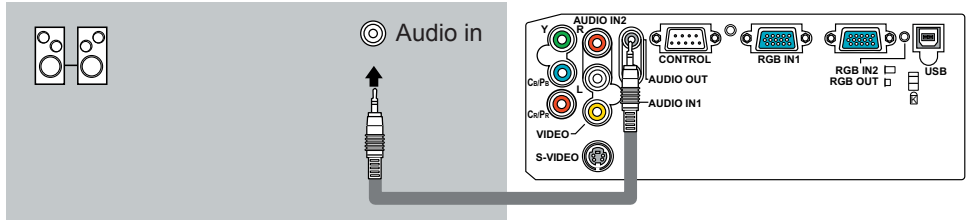

Mini-câble audio stéréo

#### <span id="page-12-0"></span>**Exemples de branchement avec un lecteur VCR/DVD.**

\* En réglage standard, le port AUDIO IN2 L/R est le port audio attribué aux portsVIDEO, S-VIDEO et COMPONENT VIDEO. Pour changer les réglages, veuillez consulter "AUDIO" (*34*) sous le menu "INSTALLAT.",

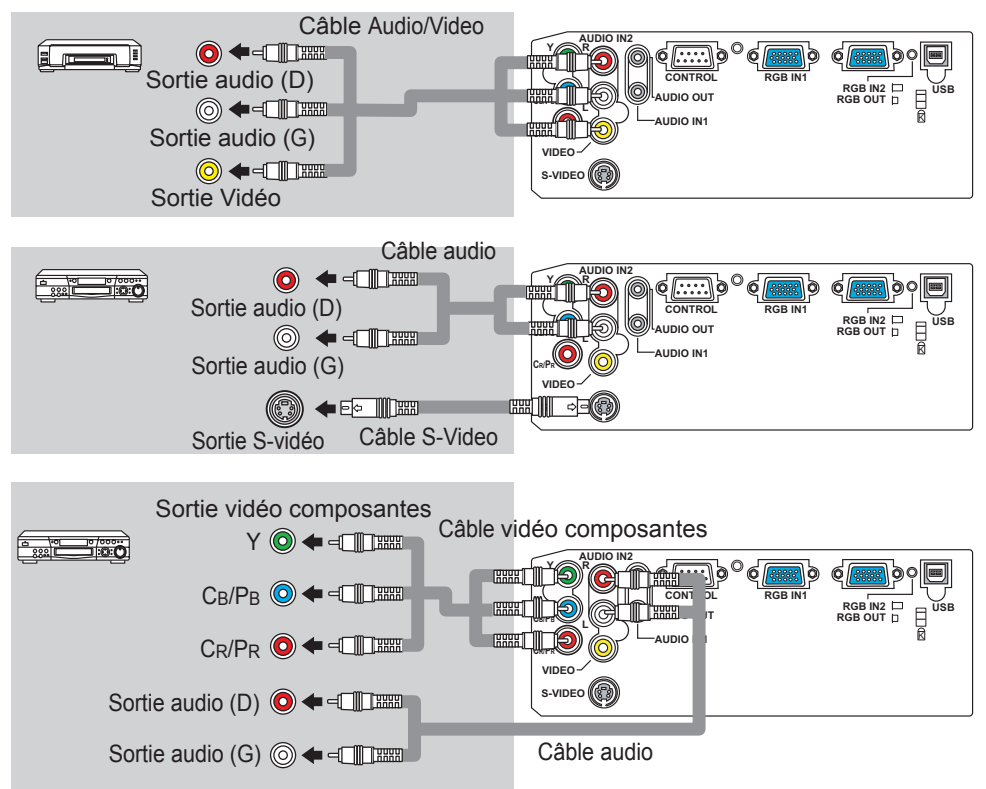

#### <span id="page-13-0"></span>Connexion électrique

**AVERTISSEMENT ►**Faites très attention lorsque vous branchez le cordon électrique car toute erreur de connexion risque de provoquer un INCENDIE et/ou une ÉLECTROCUTION.

• Utiliser uniquement le cordon d'alimentation qui sont fournis avec le projecteur. Si votre appareil est endommagé, adressez-vous à votre revendeur pour qu'il le remplace par un appareil neuf et en bon état.

• Brancher le cordon d'alimentation uniquement dans les prises qui correspondent au voltage spécifié pour le cordon d'alimentation.

• Ne modifiez jamais le cordon électrique. NE JAMAIS ESSAYER DE

SUPPRIMER LA CONNEXION TERRE D'UNE PRISE A TROIS PHASES!

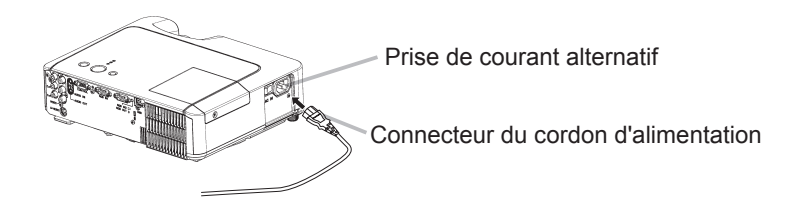

- Brancher le connecteur du cordon d'alimentation à la prise c.a. du projecteur.
- 2. Brancher solidement le cordon d'alimentation dans la prise.

#### <span id="page-14-0"></span>Télécommande

### Mise en place des piles

**AAVERTISSEMENT ►** Manipulez toujours les piles avec soin et utilisez-les uniquement de la manière indiquée. Une mauvaise utilisation des piles comporte un risque d'explosion, de fissuration ou de fuite, pouvant causer une blessure et/ou polluer l'environnement immédiat.

• Assurez-vous que vous utilisez bien les piles spécifiées. N'utilisez pas ensemble des piles de type différent. N'utilisez pas ensemble des piles usagées et des piles neuves.

• Lorsque vous insérez les piles, assurez-vous que leurs bornes négatives et positives sont alignées dans le bon sens.

- Rangez les piles dans un endroit hors de portée des enfants et des animaux domestiques.
- Ne pas recharger, court-circuiter, souder ou démonter les piles.
- Évitez le contact des piles avec le feu ou l'eau. Conservez les piles dans un endroit sombre, frais et sec.

• Si une pile coule, essuyez le liquide et remplacez la pile. En cas de contact du liquide écoulé avec le corps ou les vêtements, rincez immédiatement la partie atteinte avec de l'eau.

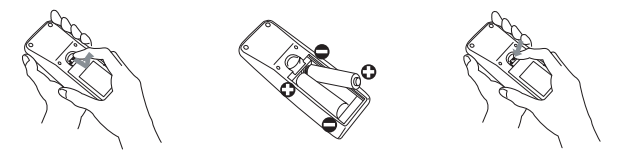

1. Enlever le couvercle des piles. Faire glisser et enlever le couvercle des piles dans la direction de la flèche.

2. Insérez les piles.<br>Insérez les deux piles AA en alignant correctement leurs bornes positives et négatives par rapport aux indications inscrites sur la télécommande.

3. Fermer le couvercle des piles. Replacer le couvercle des piles dans la direction de la flèche en le poussant jusqu'au déclic.

### <span id="page-15-0"></span>Utilisation de la télécommande

**AATTENTION ►**Manipulez la télécommande avec soin.

• Évitez d'échapper la télécommande ou de lui faire subir tout choc.

• Évitez de mouiller la télécommande ou de la poser sur des objets mouillés. Cela risquerait de causer un dysfonctionnement.

• Si la télécommande doit demeurer inutilisée pour une période prolongée, retirez les piles et rangez-les en lieu sûr.

• Remplacer les piles lorsque la télécommande commence à ne plus fonctionner correctement.

• Lorsqu'une lumière forte, comme la lumière du soleil frappant directement ou une lumière très proche (comme celle d'une lampe fluorescente à onduleur) frappe le capteur de la télécommande sur le projecteur, la télécommande peut ne plus fonctionner. Ajuster la direction du projecteur pour éviter que la lumière ne frappe directement le capteur de la télécommande sur le projecteur.

La télécommande fonctionne avec le capteur à distance du projecteur.

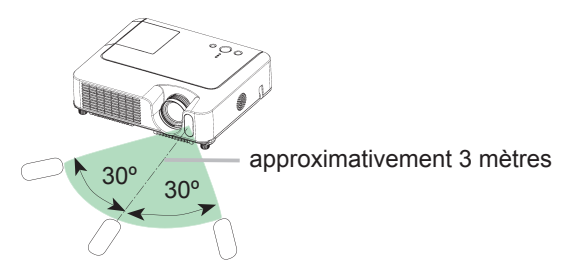

• Le capteur de signaux de télécommande a une portée de 3 mètres sur une plage de 60 degrés (30 degrés de chaque côté du capteur).

• Un signal à distance, reflété à l'écran, etc.., peut aussi être disponible. S'il est difficile d'envoyer un signal directement au capteur, essayez.

• Comme la télécommande utilise la lumière infrarouge pour envoyer les signaux au projecteur (DEL Classe 1) assurez vous qu'il n'y ait pas d'obstacles qui pourraient stopper le signal émit par la télécommande.

### <span id="page-16-0"></span>Mise sous/hors tension

**AVERTISSEMENT ► Un puissant faisceau de lumière est émis lorsque l'appareil est** sous tension. Évitez de regarder dans l'objectif ou dans les orifices de ventilation du projecteur.

REMARQUE • Mettez les appareils sous/hors tension dans le bon ordre. Mettez le projecteur sous tension avant les autres appareils qui y sont branchés. Mettez le projecteur hors tension après les autres appareils qui y sont branchés.

## Mise sous tension

- 1. Assurez vous que vous vous avez solidement branché le cordon d'alimentation au projecteur et à la prise.
- 2. Enlevez le protège-objectif et placez l'interrupteur sur la position de marche.

Le voyant d'alimentation (POWER) s'allumera en orange de manière constante. Patientez ensuite un instant, puisque les touches peuvent être inopérantes pendant quelques secondes.

3. Appuyez sur la touche STANDBY/ON du projecteur ou de la télécommande.

La lampe du projecteur s'éclaire et la lampe témoin POWER commence à clignoter en vert.Lorsque l'appareil est complètement allumé, l'indicateur cesse de clignoter et s'éclaire en vert.

Pour afficher l'image, sélectionnez le signal d'entrée en suivant les instructions de la section "Sélection d'un signal d'entrée" (*18*).

## Mise hors tension

Ce projecteur est prévu avec la capacité de couper l'alimentation électrique pendant le refroidissement. Mais lorsque vous coupez l'alimentation électrique, assurez vous d'avoir pris les deux précautions suivantes:

- (1) Ne pas remettre le courant pendant au moins une minute. Si vous négligez cette précaution, ceci pourra raccourcir la durée de vie de la lampe.
- (2) Pendant l'utilisation du projecteur ou tout de suite après, éviter de toucher des endroits proches de la lampe et des orifices de ventilation. (**□4 ★)** Vous risquez de vous brûler.
- 1. Appuyez sur la touche STANDBY/ON du projecteur ou de la télécommande.
- Le message "Mise hors tension de I'appareil?" va apparaître sur l'écran pendant environ 5 secondes.
- 2 Appuyez à nouveau sur la touche STANDBY/ON du projecteur ou de la télécommande pendant que le message est affiché.

La lampe du projecteur s'éteint et le voyant POWER commence à clignoter en orange.

Voyant POWER cesse alors de clignoter et lorsque le projecteur est froid elle s'éclaire fixement en orange.

3. Assurez-vous que le voyant d'alimentation demeure allumé en orange sans clignoter, et placez le commutateur d'alimentation sur la position d'arrêt (OFF). Le voyant d'alimentation (POWER) s'éteindra. Fixez le protège-objectif.

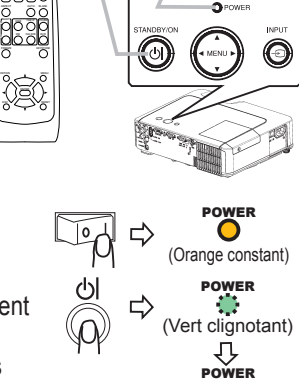

 $\sim$   $\sim$   $\sim$ 

Touche STANDBY/ON

FREEZE

POSITION  $-$ 

(Vert constant)

Mise hors

Voyant POWER

OLAMP

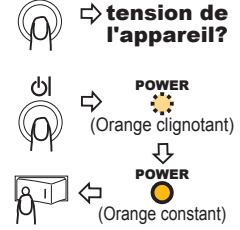

18

<span id="page-17-0"></span>**Opération** 

## Réglage du volume

- 1. Appuyez sur la touche VOLUME de la télécommande. Une boîte de dialogue apparaîtra à l'écran pour vous aider à ajuster le volume.
- 2. Utilisez les touches ▲/▼ du curseur pour régler le volume.

Appuyez à nouveau sur la touche VOLUME pour fermer la boîte de dialogue et terminer cette opération. Même si vous ne faites rien, la boîte de dialogue va disparaître automatiquement après quelques secondes.

## Coupure temporaire du son

- 1. Appuyez sur la touche MUTE de la télécommande.
- Une boîte de dialogue apparaîtra à l'écran pour indiquer que vous avez coupé le son.

Pour rétablir le son, appuyez sur la touche MUTE ou VOLUME.

Même si vous ne faites rien, la boîte de dialogue va disparaître automatiquement après quelques secondes.

## Sélection d'un signal d'entrée

- 1. Appuyez sur la touche INPUT du projecteur.
- Chaque pression sur cette touche fait commuter le porte d'entrée du projecteur, comme suit.
	- $\rightarrow$  RGB IN1  $\rightarrow$  RGB IN2
	- $\vdash$  VIDEO  $\in$  S-VIDEO  $\in$  COMPONENT VIDEO
- Lorsque le port RGB IN2 /RGB OUT fonctionne en tant que port RGB OUT (c'est-à-dire que le bouton de permutation RGB IN OUT est enfoncé), RGB IN2 ne peut pas être sélectionné. Dans ce cas, un message "RGB2/RGB OUT  $\Rightarrow$  RGB OUT" viendra s'afficher.
- 1. Appuyez sur la touche RGB de la télécommande pour sélectionner un port d'entrée pour le signal RGB. Chaque pression sur cette touche fait commuter le porte d'entrée RGB du projecteur, comme suit.
	- $RGB IN1 \leftrightarrow RGB IN2$
- Si la touche RGB est enfoncée (lorsqu'on passe de signaux VIDEO à des signaux RGB) alors que ACTIVE a été sélectionné pour l'élément RECHER. AUTO. dans le menu OPT., le projecteur va vérifier d'abord le port RGB IN1. Si aucune entrée ne se manifeste à ce port, le projecteur va vérifier le port RGB IN2.
- Lorsque le port RGB IN2 / RGB OUT fonctionne en tant que port RGB OUT (c'est-àdire que le bouton de permutation RGB IN OUT est enfoncé), RGB IN2 ne peut pas être sélectionné. Dans ce cas, un message "RGB2/RGB OUT RGB OUT" viendra ESC RESETs'afficher.

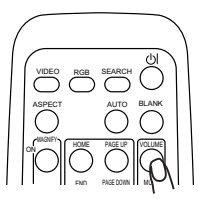

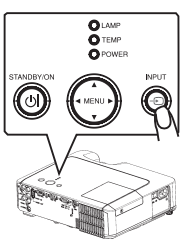

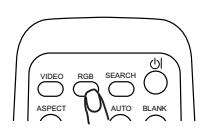

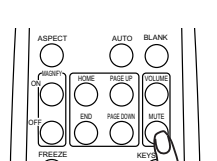

RESET

ESC

VIDEO RGB SEARCH ASTO AUTO BLANK

#### <span id="page-18-0"></span>*Sélection d'un signal d'entrée (suite)*

1. Appuyez sur la touche VIDEO de la télécommande pour sélectionner un port d'entrée pour le signal vidéo. Chaque pression sur cette touche fait commuter le porte d'entrée vidéo du projecteur, comme suit.

COMPONENT VIDEO  $\rightarrow$  S-VIDEO  $\rightarrow$  VIDEO

● Si la touche VIDEO est enfoncée (lorsqu'on passe de signaux RGB à des signaux VIDEO), alors que ACTIVE a été sélectionné pour l'élément RECHER. AUTO. dans le menu OPT., le projecteur va vérifier d'abord le port COMPONENT VIDEO. Si aucun signal d'entrée ne se manifeste à ce port, le projecteur va commencer à vérifier les autres ports dans l'ordre décrit plus haut.

## Recherche d'un signal d'entrée

1. Appuyez sur la touche SEARCH de la télécommande.Le projecteur vérifie ses ports d'entrée pour y trouver des signaux d'entrée.

Puis, lorsqu'il détecte un signal d'entrée, le projecteur cesse de chercher et affiche l'image. S'il ne trouve aucun signal, le projecteur retourne à l'état sélectionné avant cette opération.

RGB IN1 → RGB IN2 → COMPONENT VIDEO → S-VIDEO → VIDEO FREEZE

## Sélection d'un rapport de format

- 1. Appuyez sur la touche ASPECT de la télécommande.
- Chaque pression sur la touche fait commuter le mode de rapport de format du projecteur, dans l'ordre.
	- **Avec un signal RGB** NORMAL  $\rightarrow$  4:3  $\rightarrow$  16:9
	- **Avec un signal VIDEO / pas de signal**  $4:3 \rightarrow 16:9 \rightarrow$  PETIT
- Le mode NORMAL conserve le rapport de format initial du signal.
- Avec un signal HDTV de 1125i (1080i) ou 750p (720p) d'entrée COMPONENT VIDEO, seul le mode 16:9 peut être sélectionné.
- L'exécution du réglage automatique initialise le paramètre de rapport d'aspect.

## Réglage du zoom et mise au point

- 1. Utilisez le bouton de zoom pour ajuster la taille de l'image affichée sur l'écran.
- Utilisez la baque de mise au point pour faire
- la mise au point sur l'image.

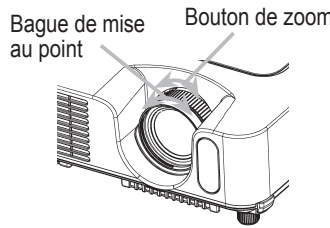

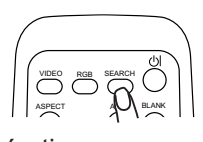

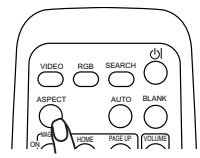

 $20$ 

## <span id="page-19-0"></span>Utiliser la fonction de reglage automatique

1. Appuyez sur la touche AUTO de la télécommande.

### **Avec un signal RGB**

La position verticale, la position horizontale, la phase

d'horloge et la taille horizontale seront ajustées automatiquement.

Le rapport d'aspect sera alors sélectionné automatiquement.

Assurez-vous que la fenêtre de l'application est paramétrée sur sa taille maximale avant d'utiliser cette fonction. Si l'image est sombre elle risque d'être mal ajustée. Utilisez une image claire pour faire le réglage.

#### **À un signal vidéo ou signal s-vidéo.**

Le format vidéo optimal sera automatiquement sélectionné pour les signaux d'entrée respectifs.

Cette fonction est disponible uniquement lorsque le mode AUTO est sélectionné pour l'option FORMAT VIDEO du menu ENTR. (**432**). Pour un signal vidéo composantes, le type de signal est automatiquement identifié, que cette fonction soit activée ou non.

 **Pour les signaux vidéo, les signaux s-vidéo ou les signaux de composants vidéo**

Les positions verticales et horizontales seront réglées automatiquement.

**Pour un signal de composant vidéo**

Le rapport des dimensions image sera sélectionné automatiquement. La phase d'horloge sera réglée automatiquement.

• Le réglage automatique prend environ 10 secondes. Notez aussi qu'il risque de ne pas fonctionner correctement avec certaines entrées.

## Réglage de la position

- 1. Appuyez sur la touche POSITION de la télécommande.
- L'indication "POSITION" apparaît sur l'écran.
- 2. Utilisez les touches de curseur ▲/▼/◄/►pour ajuster la  $2.$  UTIIISEZ ISSEERD.<br>position de l'image.

Si vous désirez réinitialiser le paramètre, appuyez sur la touche RESET de la télécommande pendant cette opération.

Appuyez à nouveau sur la touche POSITION pour terminer cette opération. Même si vous ne faites rien, la boîte de dialogue disparaîtra d'elle-même au bout de quelques secondes.

● Quand cette fonction est exécutée à un signal vidéo, il se peut qu'un élément supplémentaire, tel qu'une ligne, apparaisse à l'extérieur de l'image.

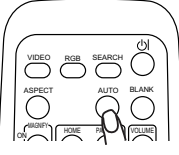

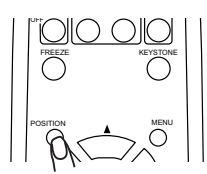

#### **Opération**

## <span id="page-20-0"></span>Correction Des Distorsions Trapézoîdales

- 1. Appuyer sur la touche KEYSTONE de la télécommande.
- Une boîte de dialogue apparaîtra à l'écran pour vous aider à corriger la distorsion.
- 
- 2. Utilisez les touches ▲/▼ du curseur pour corriger la distorsion.<br>Appuyez à nouveau sur la touche KEYSTONE pour fermer la boîte de dialogue et terminer cette opération. Même si vous ne faites rien, la boîte de dialogue va disparaître automatiquement après quelques secondes.
- La plage de réglage des corrections varie en fonction des entrées. Pour certaines entrées, il arrive que cette fonction ne soit pas très satisfaisante.
- Lorsque INVERS.V ou INVERS.H&V est sélectionné dans l'article MIROIR, si l' écran du projecteur est incliné ou s'il est orienté vers le bas, il arrive que cette fonction ne marche pas correctement.
- Lorsque le réglage du zoom est configuré du côté TÉLÉ, il arrive que cette correction soit excessive. Cette fonction doit être utilisé avec le zoom réglé, si possible, sur LARGE.

## Utilisation de la fonction de grossissement

- 1. Appuyez sur la bouton ON de MAGNIFY sur la télécommande. L'indication "MAGNIFIEZ" va apparaître sur l'écran (mais elle va disparaître au bout de quelques secondes sans opération) et le projecteur va entrer en mode de MAGNIFIEZ.
- 2. Utilisez les touches de curseur ▲/▼ pour ajuster le niveau du zoom.

Pour déplacer la zone de zoom, appuyez sur la touche POSITION en mode POSITION MAGNIFIEZ, puis utilisez les touches de curseur ▲/▼/◄/► pour déplacer la zone. Pour confirmer la zone de zoom, appuyez à nouveau sur la touche POSITION. Pour quitter le mode MAGNIFIEZ et revenir à l'écran normal, appuyez sur la touche OFF de MAGNIFY sur la télécommande.

- Le projecteur quitte automatiquement le mode MAGNIFIEZ lorsque le signal d'entrée change ou en cas de modification des conditions d'affichage (réglage automatique, etc.)
- Bien que l'état de distorsion trapézoïdale puisse varier en mode MAGNIFIEZ, il sera rétabli lorsque le projecteur quittera le mode MAGNIFIEZ.

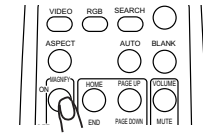

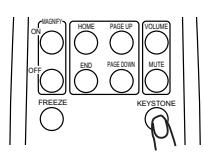

### <span id="page-21-0"></span>Pour geler l'écran

- 
- 1. Appuyez sur la touche FREEZE de la télécommande. L'indication "REPOS" apparaît à l'écran, et le projecteur passe en mode REPOS.

Pour quitter le mode REPOS et revenir à l'écran normal, appuyez à nouveau sur la touche FREEZE.

- Le projecteur quitte automatiquement le mode REPOS lorsque le signal d'entrée change, ou sur pression de l'une ou l'autre des touches suivantes sur la télécommande : STANDBY/ON, SEARCH, RGB, VIDEO, BLANK, AUTO, ASPECT, VOLUME, MUTE, KEYSTONE, POSITION et MENU.
- L'image risque de demeurer en permanence sur le panneau LCD si le projecteur affiche trop longtemps une image fixe. Ne pas laisser le projecteur en mode REPOS trop longtemps.

## Effacement temporaire de l'écran

1. Appuyez sur la touche BLANK de la télécommande. Un écran blanc s'affiche à la place de l'écran du signal d'entrée. Veuillez vous reporter à l'élément SUPPR. du menu ÉCRAN (*35*).

Pour retirer cet écran blanc et rétablir l'écran du signal d'entrée, appuyez à nouveau sur la touche BLANK.

● Le projecteur revient automatiquement à l'écran de signal d'entrée lorsque le signal d'entrée change, ou lorsqu'on appuie sur l'une des touches du projecteur même ou de la télécommande.

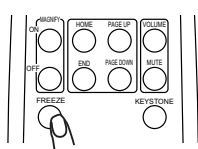

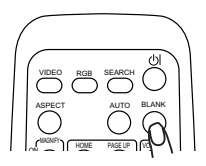

### <span id="page-22-0"></span>Utilisation de l'écran de l'ordinateur

ATTENTION ►Une mauvaise utilisation de la souris/ de clavier peut endommager votre équipement.

- Raccordez uniquement à un ordinateur lorsque vous utilisez cette fonction.
- Avant d'effectuer le raccordement, consultez les manuels qui accompagnent l'ordinateur à connecter.

REMARQUE • Dans certains cas, les ordinateurs portables PCs et d'autres ordinateurs munis de dispositifs de pointage intégrés (comme les trackball) ne puissent pas être contrôlés par la télécommande. Dans ce cas, avant de vous connecter, allez dans le BIOS (Paramétrage du système), sélectionnez la souris externe, et désactivez le dispositif de pointage. De plus la souris peut ne pas fonctionner si l'ordinateur n'est pas muni de l'utilitaire adéquat. Consulter le manuel de votre ordinateur pour plus de détails. • Le contrôle USB peut être utilisé avec Windows 95 OSR 2.1 ou meilleur. Il se peut que vous ne puissiez pas utiliser la télécommande en fonction des configurations de votre ordinateur et des pilotes de la souris.

• Le contrôle USB peut être utilisé uniquement pour les fonctions listées ci-dessus. Vous ne pouvez pas faire des choses telles qu'appuyer sur deux boutons en même temps (Par exemple appuyer sur deux boutons tout en déplaçant le pointeur de la souris diagonalement.)

• Cette fonction n'est pas disponible pendant que la lampe chauffe (l'indicateur d' ALIMENTATION clignote en vert) pendant le réglage du volume et de l'affichage, la correction de la distorsion trapézoïdale, l'utilisation du zoom, de la fonction BLANK ou l'affichage de l'écran de menu.

#### Souris USB et commandes de clavier

1. Connecter le terminal USB du projecteur à l'ordinateur en utilisant un câble USB.

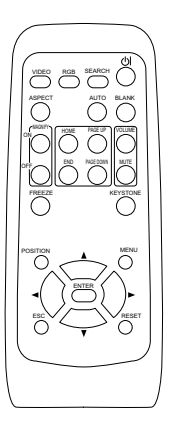

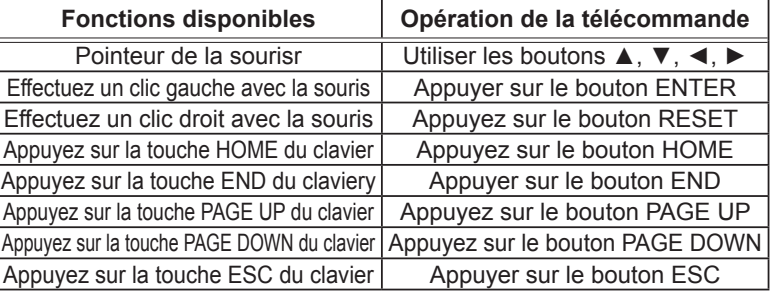

### <span id="page-23-0"></span>Réglages multifonctionnels

## Utilisation de la fonction de menu

Ce projecteur offre les menus suivants : IMAGE, AFFICHAGE, ENTR., INSTALLT<sup>o</sup>, ECRAN, OPT. et MENU COURT. MENU COURT est composé des fonctions souvent utilisées, et les autres menus sont classés selon les objectifs respectifs. La méthode d'utilisation est la même pour tous les menus. Les opérations de base de ces menus sont telles qu'indiquées ci-dessous.

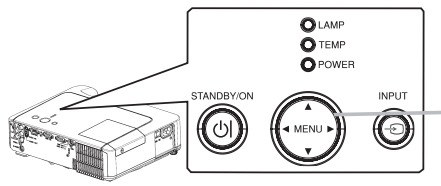

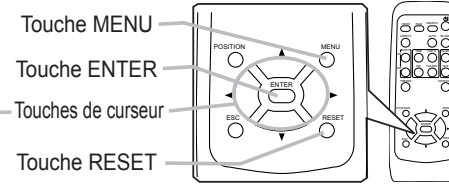

1. Appuyez sur la touche MENU de la télécommande ou sur une des touches de curseur sur le projecteur.

Le menu avancé (MENU) ou le menu simple (MENU COURT) apparaîtra.

#### **Si vous avez accédé à MENU COURT**

- Et désirez passer au MENU avancé, sélectionnez "Vers Menu 2. Et usu.<br>Détaillé".
- Utilisez les touches de curseur ▲/▼ pour sélectionner 3. Utilisez ies www.
- 4. Utilisez les touches de curseur ◄/► pour paramétrer l'option.

#### **Dans le MENU avancé**

2. Utilisez les touches de curseur ▲/▼ pour sélectionner un menu. Pour passer à EASY MENU sélectionnez MENU COURT. Appuyez ensuite sur la touche de curseur ► du projecteur ou de la télécommande, ou sur la touche ENTER de la télécommande pour poursuivre. L'affichage du menu sélectionné s'activera.

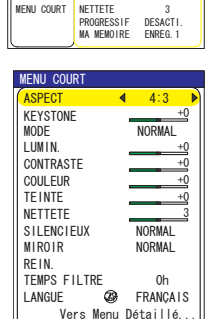

LUMIN. +0<br>CONTRASTE +0<br>GAMMA DEFAUT 1 COULEUR
+0<br>
TEINTE
+0<br>
TEINTE
+0 TEINTE +0 TEMP COUL. MOYENNE

:CHOISIR

 $\sim$ KEYSTONE

> MENU  $\approx$

 MENU [RGB] **IMAGE**<br>AFFICHAGE INSTALLAT° ECRAN ENTR. OPT.

MENU COURT

- 3. Utilisez les touches de curseur ▲/▼ pour sélectionner l'option à paramétrer. Appuyez ensuite sur la touche de curseur ► ou sur la touche ENTER pour poursuivre. L'affichage de paramétrage de l'option sélectionnée apparaîtra.
- 4. Utilisez les touches de curseur ▲/▼ pour paramétrer l'option.
- Si vous désirez réinitialiser le paramètre, appuyez sur la touche RESET de la télécommande pendant l'opération. Notez que les options qui sont en cours d'utilisation pendant le paramétrage (ex.: LANGUE, PHASE.H, VOLUME etc.) ne sont pas réinitialisées.
- Dans le MENU avancé, si vous désirez revenir à l'affichage précédent, appuyez sur la touche de curseur ◄ du projecteur ou de la télécommande, ou sur la touche ESC de la télécommande.
- 5. Appuyez à nouveau sur la touche MENU de la télécommande pour fermer le menu et terminer cette opération.

Même si vous ne faites rien, la boîte de dialogue disparaîtra d'elle-même au bout d'environ 10 secondes.

● Certaines fonctions ne peuvent être exécutées lorsqu'un certain port d'entrée est sélectionné ou lorsqu'un certain signal d'entrée est affiché.

### <span id="page-24-0"></span>Menu COURT

Avec le menu COURT, vous pouvez accéder aux éléments affichés sur le tableau ci-dessous.

Sélectionnez un élément au moyen des touches de curseur ▲/▼ du projecteur ou de la télécommande. Effectuez ensuite l'opération désirée en vous reportant au tableau suivant.

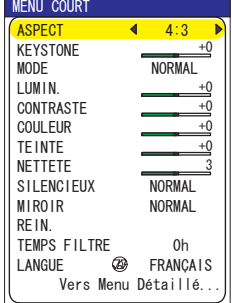

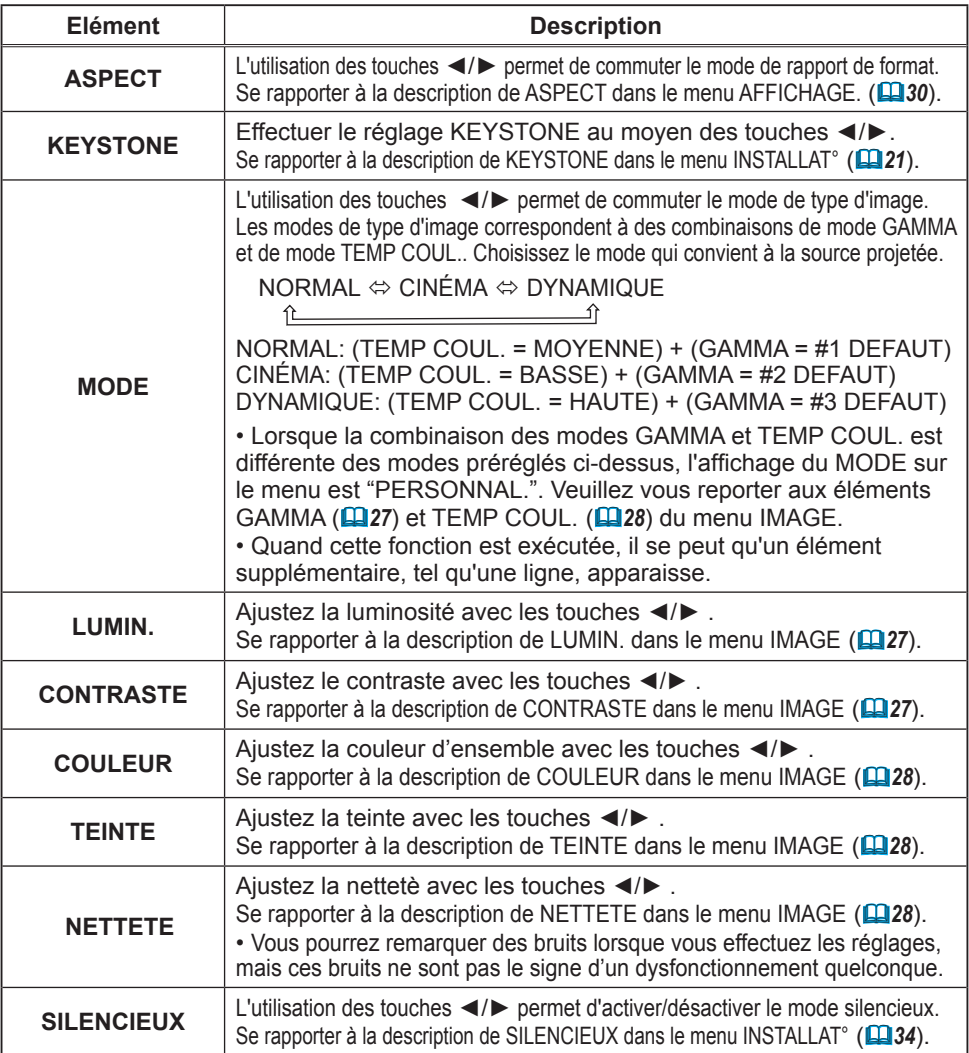

### *Menu COURT (suite)*

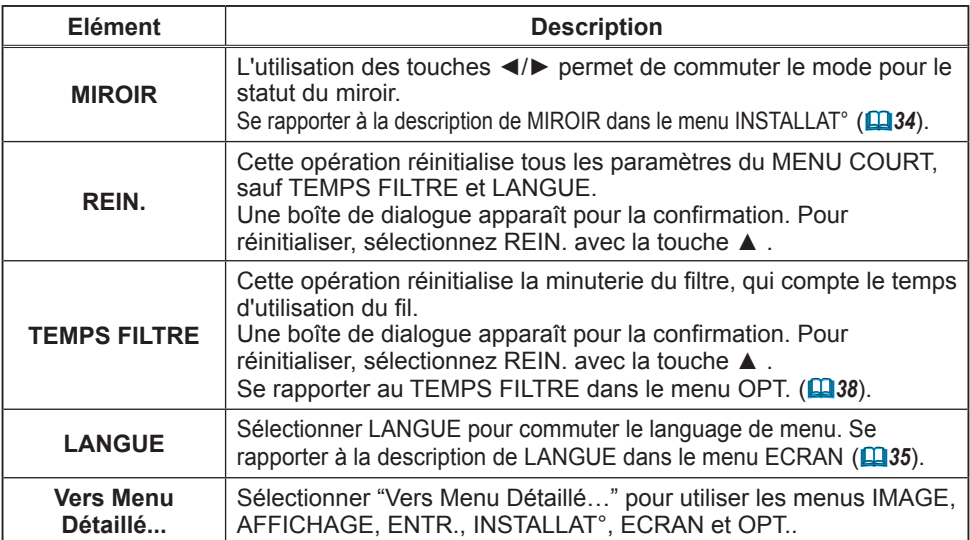

## <span id="page-26-0"></span>Menu IMAGE

Avec le menu IMAGE, vous pouvez accéder aux articles <mark>wew rees</mark> affichés sur le tableau ci-dessous.

Sélectionnez un élément au moyen des touches de curseur ▲/▼ du projecteur ou de la télécommande, et appuyez sur la touche de curseur ► du projecteur ou de la télécommande, ou sur la touche ENTER de la<br>télécommande pour poursuivre. Effectuez ensuite l'a

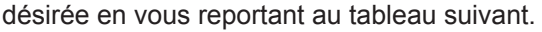

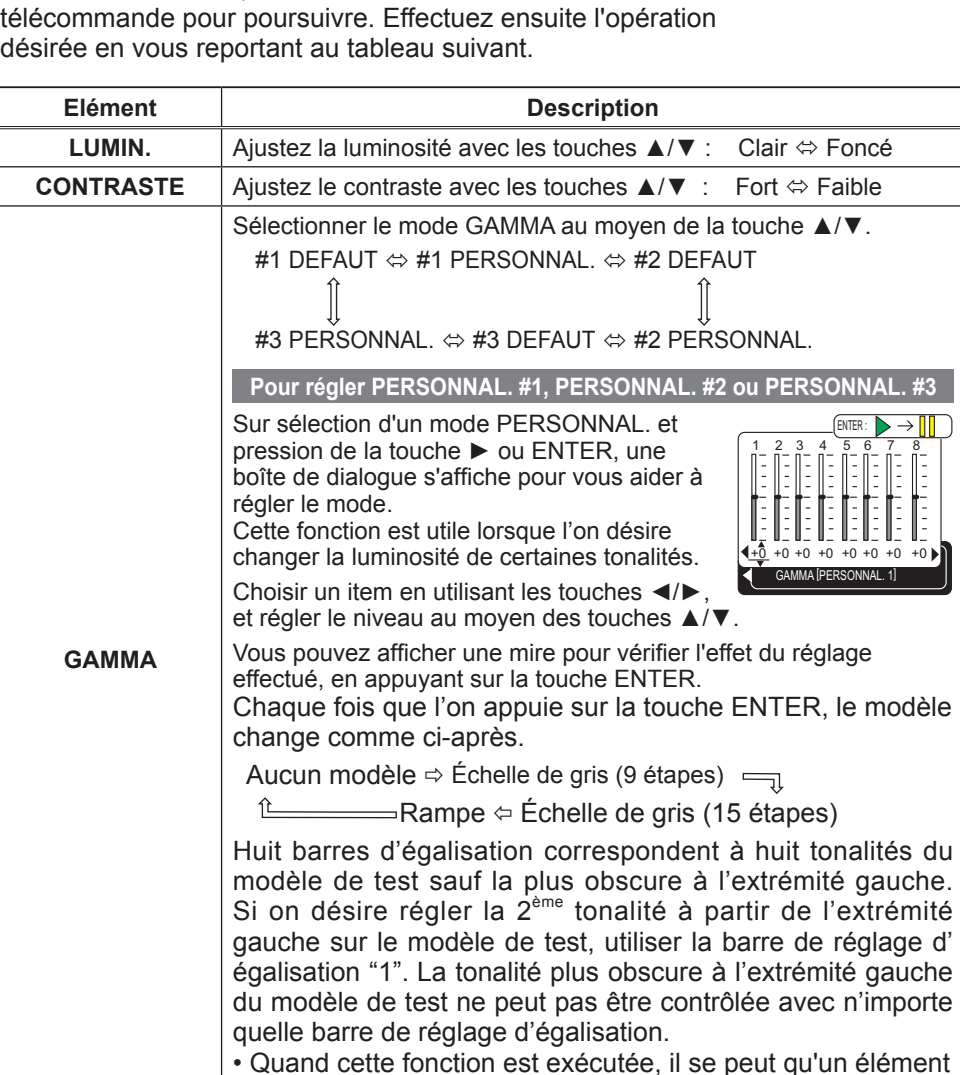

supplémentaire, tel qu'une ligne, apparaisse.

**IMAGE**<br>AFFICHAGE INSTALLAT° ENTR. OPT. ECRAN NETTETE 3<br>PROGRESSIF DESACTI. LUMIN.  $+0$ <br>CONTRASTE  $+0$ CONTRASTE<br>GAMMA COULEUR +0 TEINTE +0 TEMP COUL. MOYENNE DEFAUT 1 PROGRESSIF MA MEMOIRE ENREG. 1 **C**: CHOISIR MENU COURT

### <span id="page-27-0"></span>*Menu IMAGE (suite)*

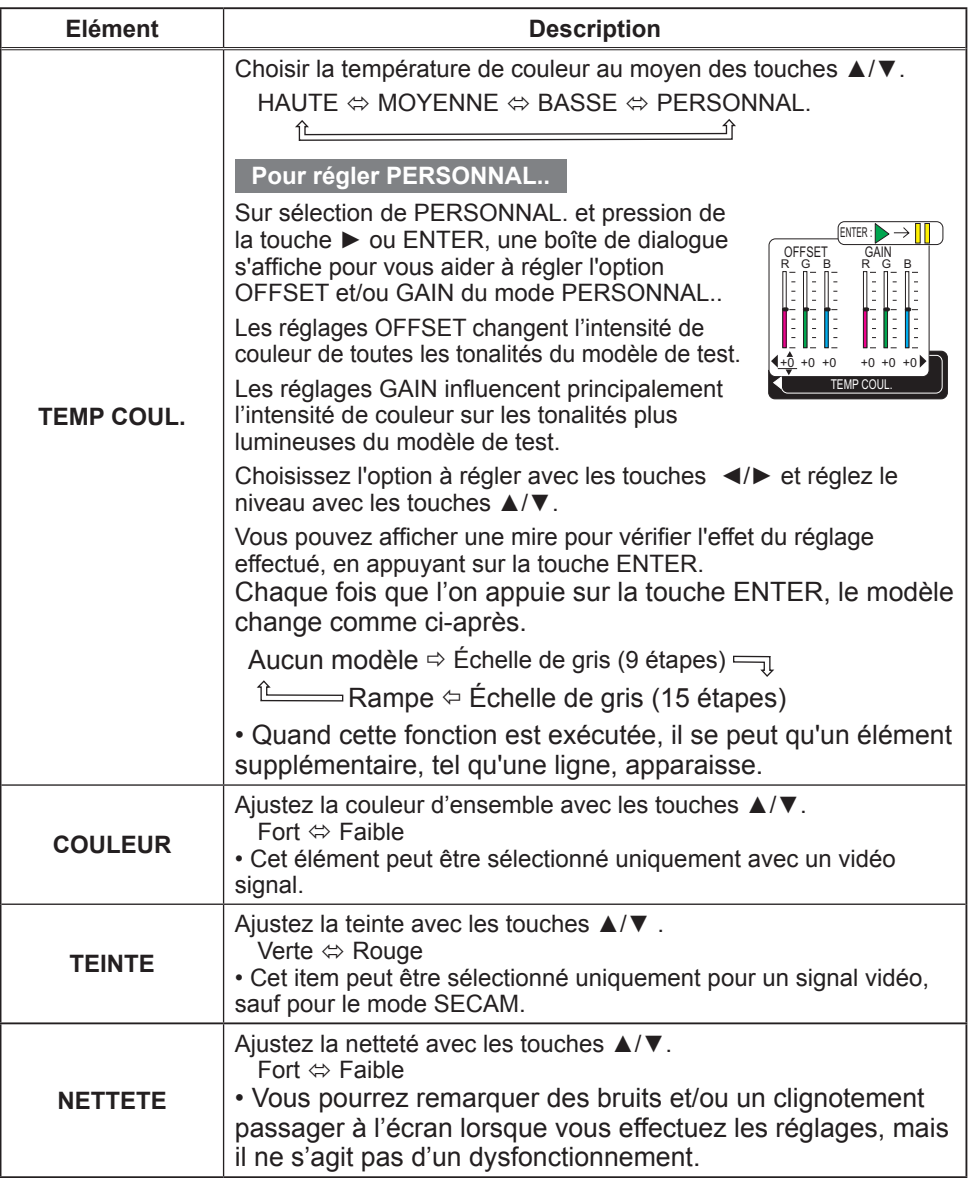

### *Menu IMAGE (suite)*

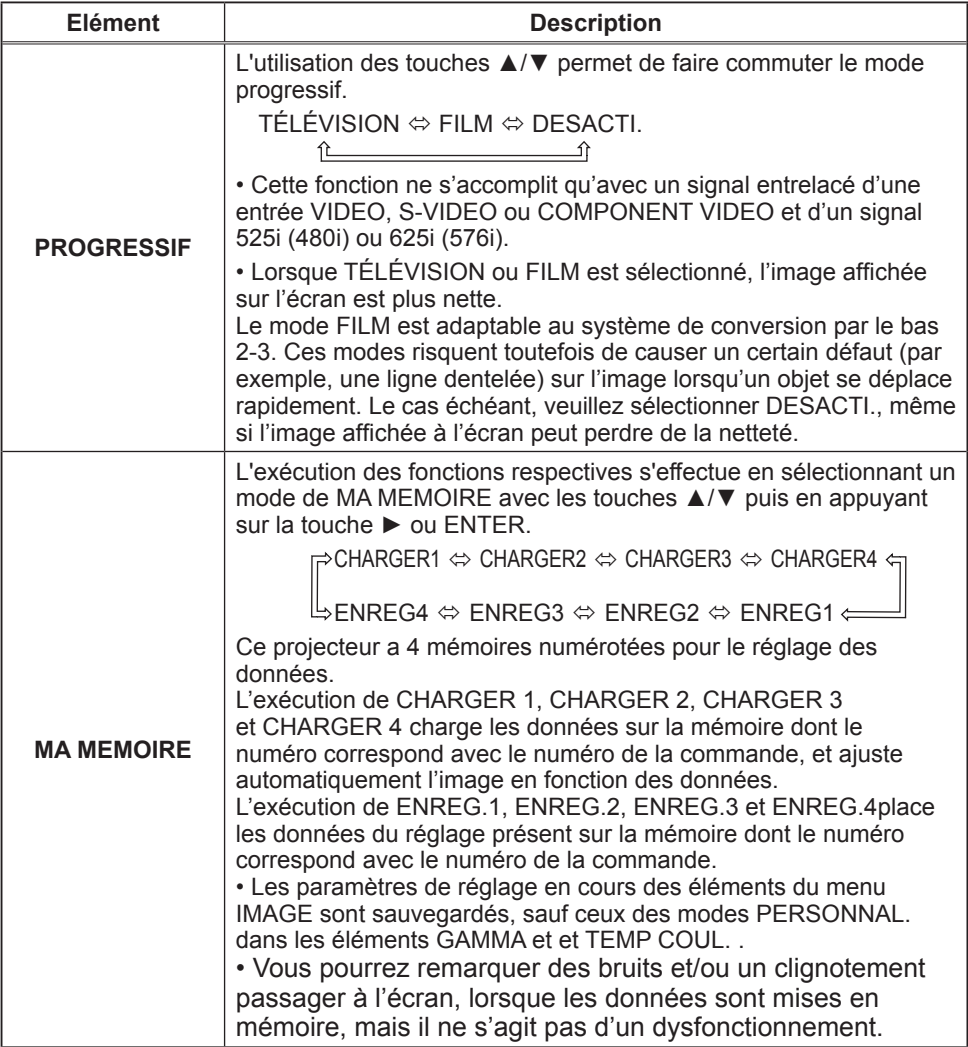

#### <span id="page-29-0"></span>Menu AFFICHAGE

Avec le menu AFFICHAGE, vous pouvez accéder aux articles affichés sur le tableau ci-dessous.

Sélectionnez un élément au moyen des touches de curseur ▲/▼ du projecteur ou de la télécommande, et appuyez sur la touche de curseur ► du projecteur ou de la télécommande, ou sur la touche ENTER de la

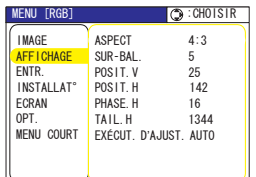

télécommande pour poursuivre. Effectuez ensuite l'opération désirée en vous reportant au tableau suivant.

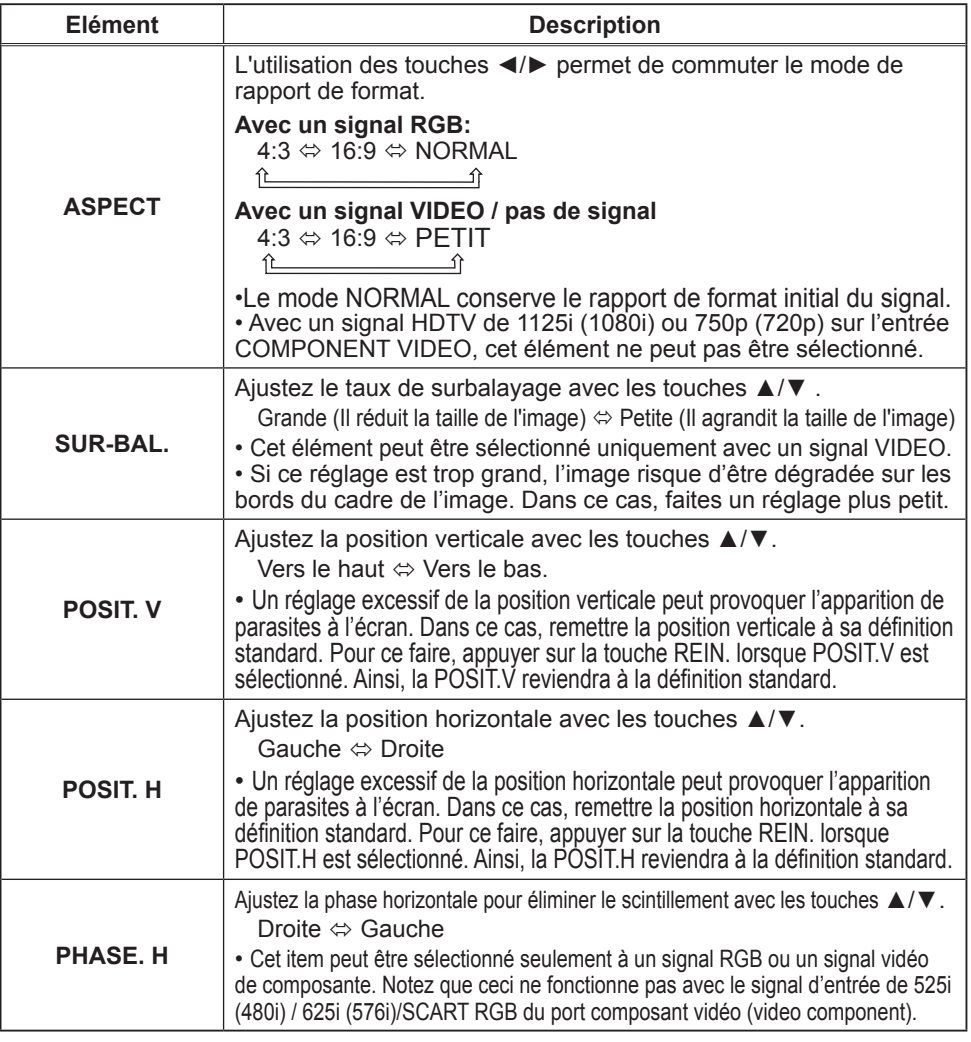

### *Menu AFFICHAGE (suite)*

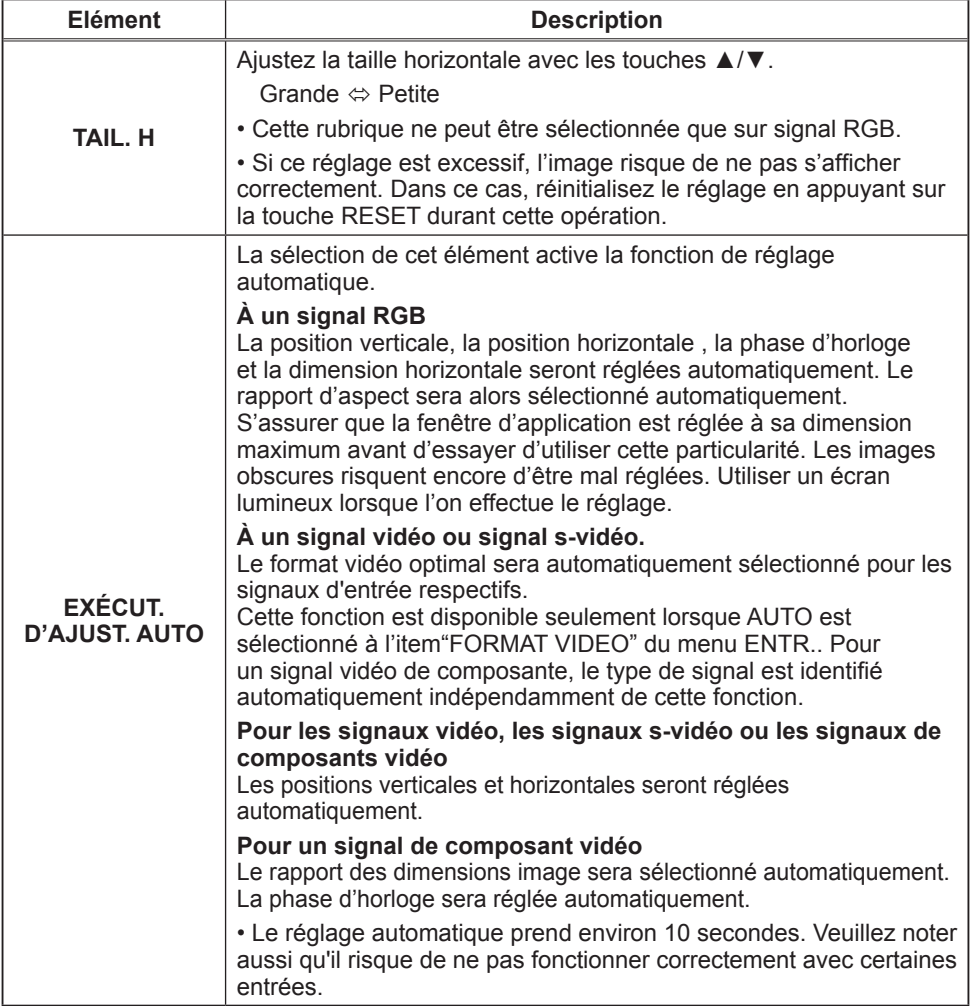

### <span id="page-31-0"></span>Menu ENTR.

Avec le menu ENTR., vous pouvez accéder aux articles affichés sur le tableau ci-dessous.

Sélectionnez un élément au moyen des touches de curseur ▲/▼ du projecteur ou de la télécommande, et appuyez sur la touche de curseur ► du projecteur ou de la télécommande, ou sur la touche ENTER de la télécommande pour poursuivre. Effectuez ensuite l'opération désirée en vous reportant au tableau suivant.

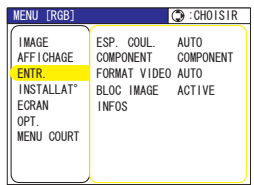

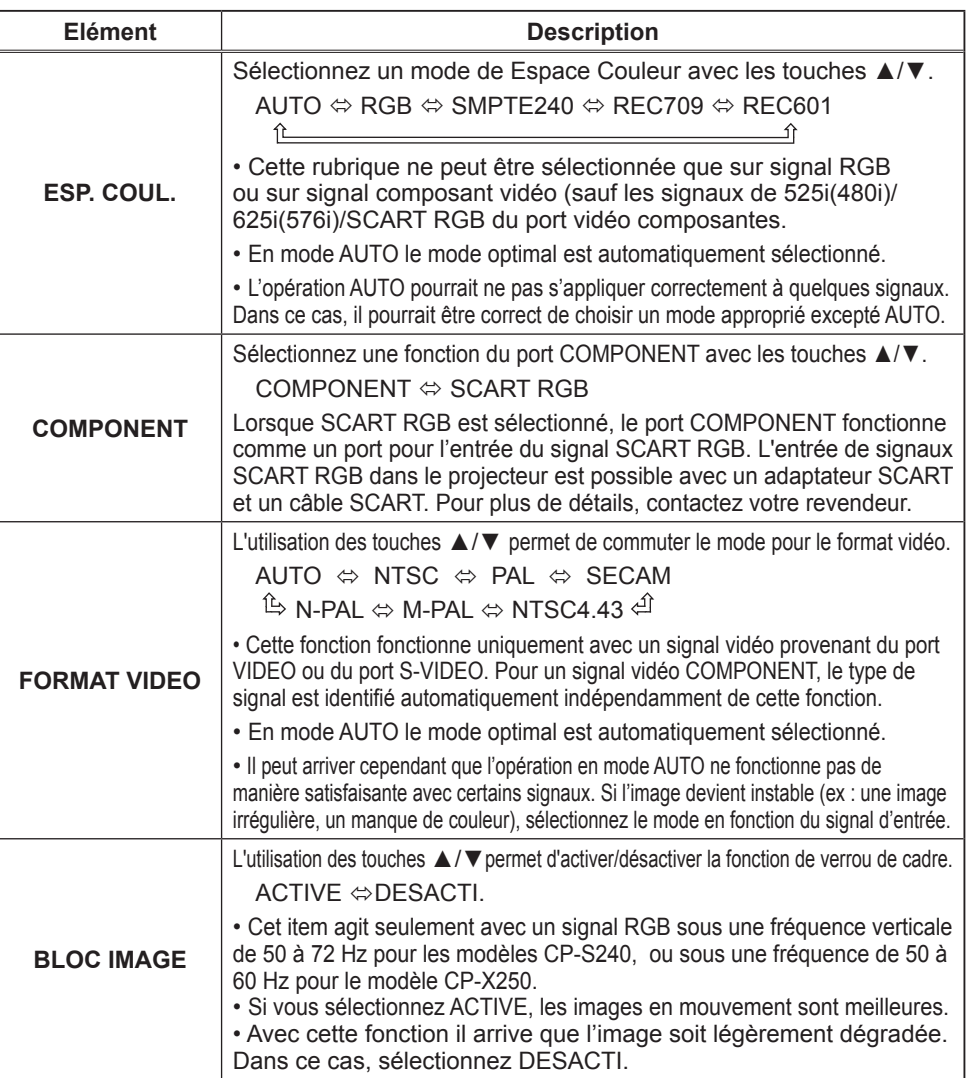

#### *Menu ENTR. (suite)*

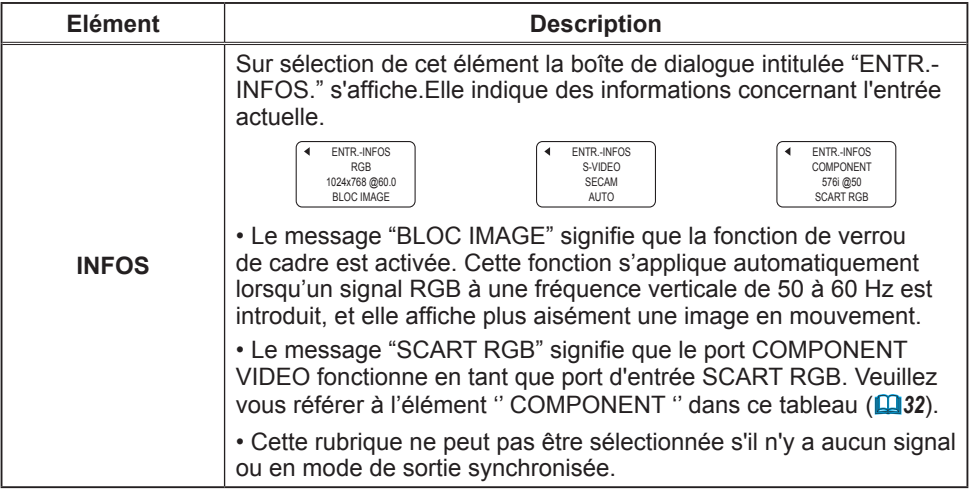

#### <span id="page-33-0"></span>Menu INSTALLAT°

Avec le menu INSTALLAT° vous pouvez accéder aux articles affichés sur le tableau ci-dessous.

Sélectionnez un élément au moyen des touches de curseur ▲/▼ du projecteur ou de la télécommande, et appuyez sur la touche de curseur ► du projecteur ou de la télécommande, ou sur la touche ENTER de la télécommande pour poursuivre. Effectuez ensuite l'opération désirée en vous reportant au tableau suivant.

**Elément Description** L'utilisation des touches ▲/▼ permet de corriger la distorsion trapézoïdale. Plus haut dans les données  $\Leftrightarrow$  Plus bas dans les données • La plage de réglage de cette fonction varie avec le type de signal en entrée. Avec certains signaux, il arrive que cette fonction ne marche pas correctement. **KEYSTONE** • Lorsque INVERS.V ou INVERS.H&V est sélectionné dans l'article MIROIR, si l'écran du projecteur est incliné ou s'il est orienté vers le bas, il arrive que cette fonction ne marche pas correctement. • Lorsque le réglage du zoom est configuré du côté TÉLÉ, il arrive que cette correction soit excessive. Cette fonction doit être utilisé avec le zoom réglé, si possible, sur LARGE. L'utilisation des touches ▲/▼ permet désactiver/d'activer le mode silencieux. **SILENCIEUX** NORMAL  $\Leftrightarrow$  SILENCIFUX • Lorsque le mode SILENCIEUX est sélectionné, le bruit acoustique et la luminosité de l'écran sont réduits. Sélectionnez le statut du miroir avec les touches ▲/▼ . **MIROIR** NORMAL  $\Leftrightarrow$  INVERS. H  $\Leftrightarrow$  INVERS. V  $\Leftrightarrow$  INVERS. H&V **VOLUME** L'utilisation des touches ▲/▼ permet de régler le volume. Haut  $\Leftrightarrow$  Bas Choisir un port d'entrée avec les touches ▲ AUDIO /▼ (1), puis utiliser les touches ◄/► (2) pour **QUITTE** 1 2 X<br>
© O O D  $\mathbb X$ L choisir le port audio à verrouiller avec le port d' RGB1  $\overline{\bullet}$ entrée. RGB2 COMPONENT  $O$   $\odot$   $O$ **AUDIO** Si vous avez sélectionné OFF, aucun des deux  $\bullet$   $\circ$  S‑VIDEO Ō  $\circ$   $\circ$   $\circ$  VIDEO ports audio ne fonctionnera en tant que port entrée. (1) RGB1  $\Leftrightarrow$  RGB2  $\Leftrightarrow$  COMPONENT  $\Leftrightarrow$  S-VIDEO  $\Leftrightarrow$  VIDEO  $(2) 1 \Leftrightarrow 2 \Leftrightarrow M$ 

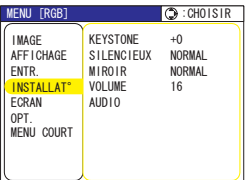

## <span id="page-34-0"></span>Menu ECRAN

Avec le menu ECRAN, vous pouvez accéder aux articles affichés sur le tableau ci-dessous.

Sélectionnez un élément au moyen des touches de curseur ▲/▼ du projecteur ou de la télécommande, et appuyez sur la touche de curseur ► du projecteur ou de la télécommande, ou sur la touche ENTER de la télécommande pour poursuivre. Effectuez ensuite l'opération

désirée en vous reportant au tableau suivant.

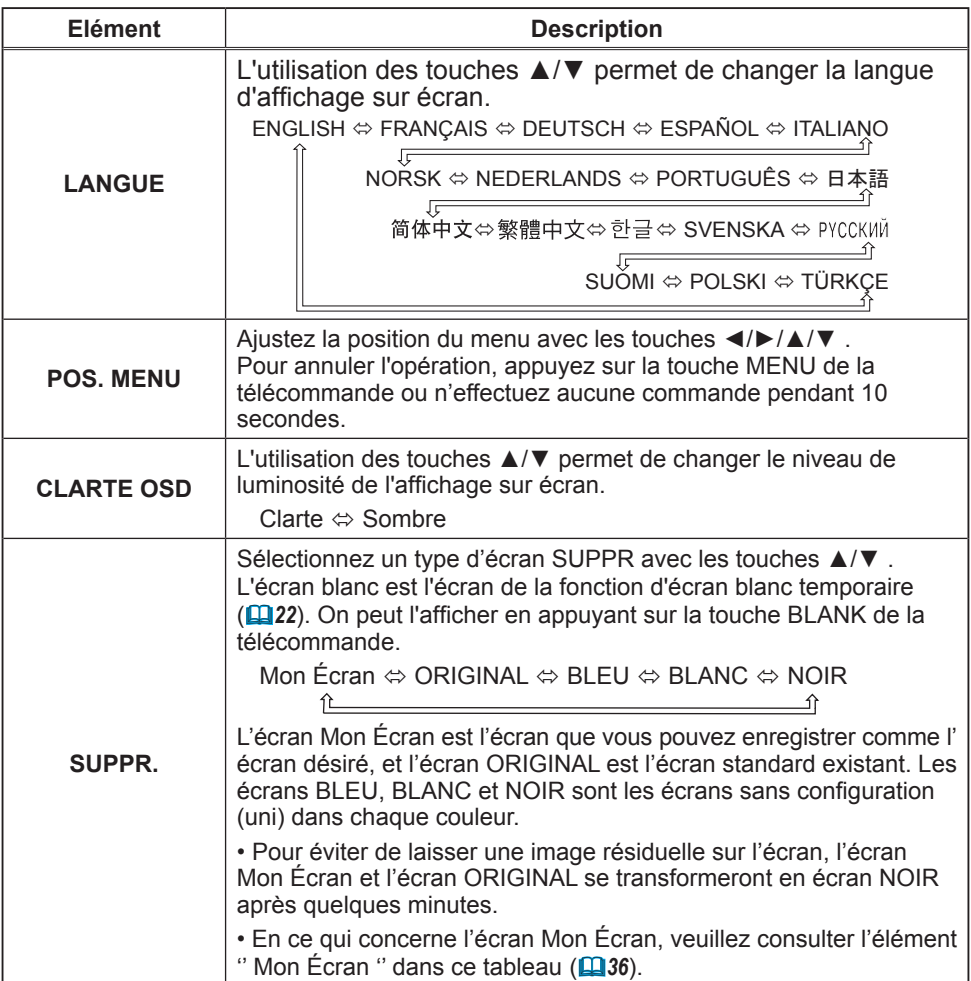

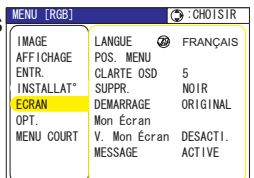

#### <span id="page-35-0"></span>*Menu ECRAN (suite)*

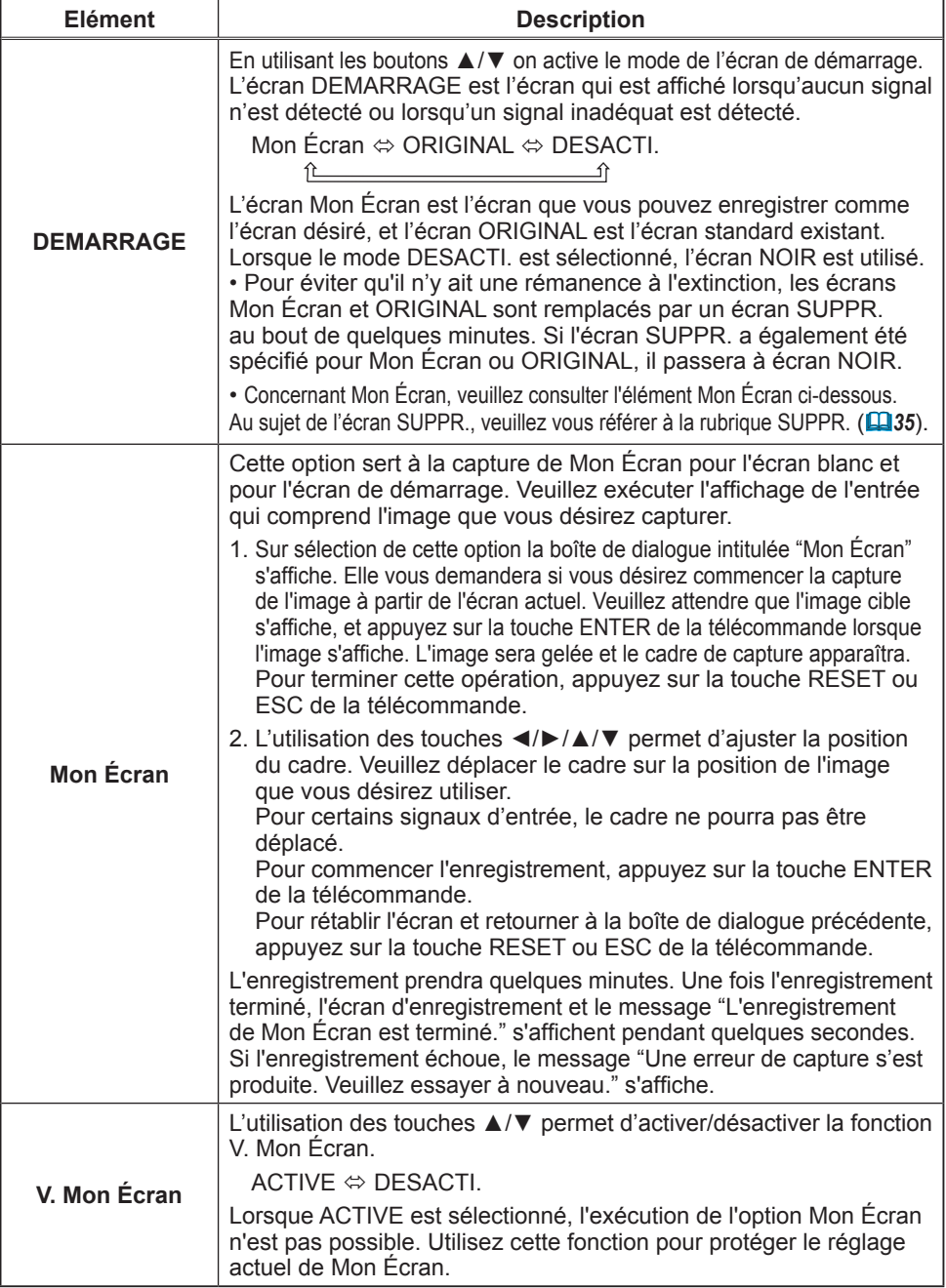

#### *Menu ECRAN (suite)*

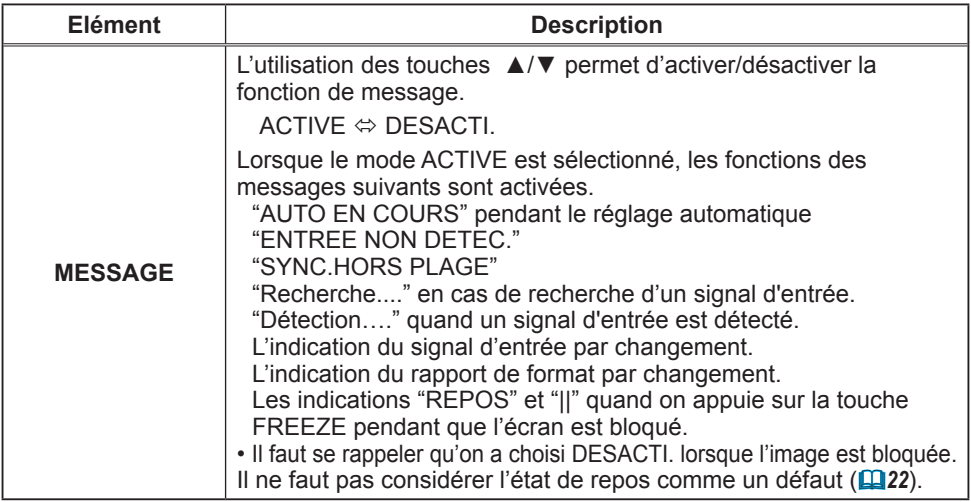

#### Menu OPT.

<span id="page-37-0"></span>Avec le menu OPT., vous pouvez accéder aux articles affichés sur **leiv** l<sup>eg</sup> le tableau ci-dessous.

Sélectionnez une option au moyen des touches de curseur ▲/▼ du projecteur ou de la télécommande, et appuyez sur la touche de curseur ► du projecteur ou de la télécommande, ou sur la touche ENTER de la télécommande pour poursuivre, sauf pour les options TEMPS LAMPE et TEMPS FILTRE.

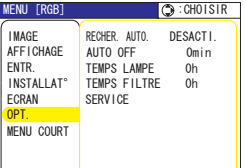

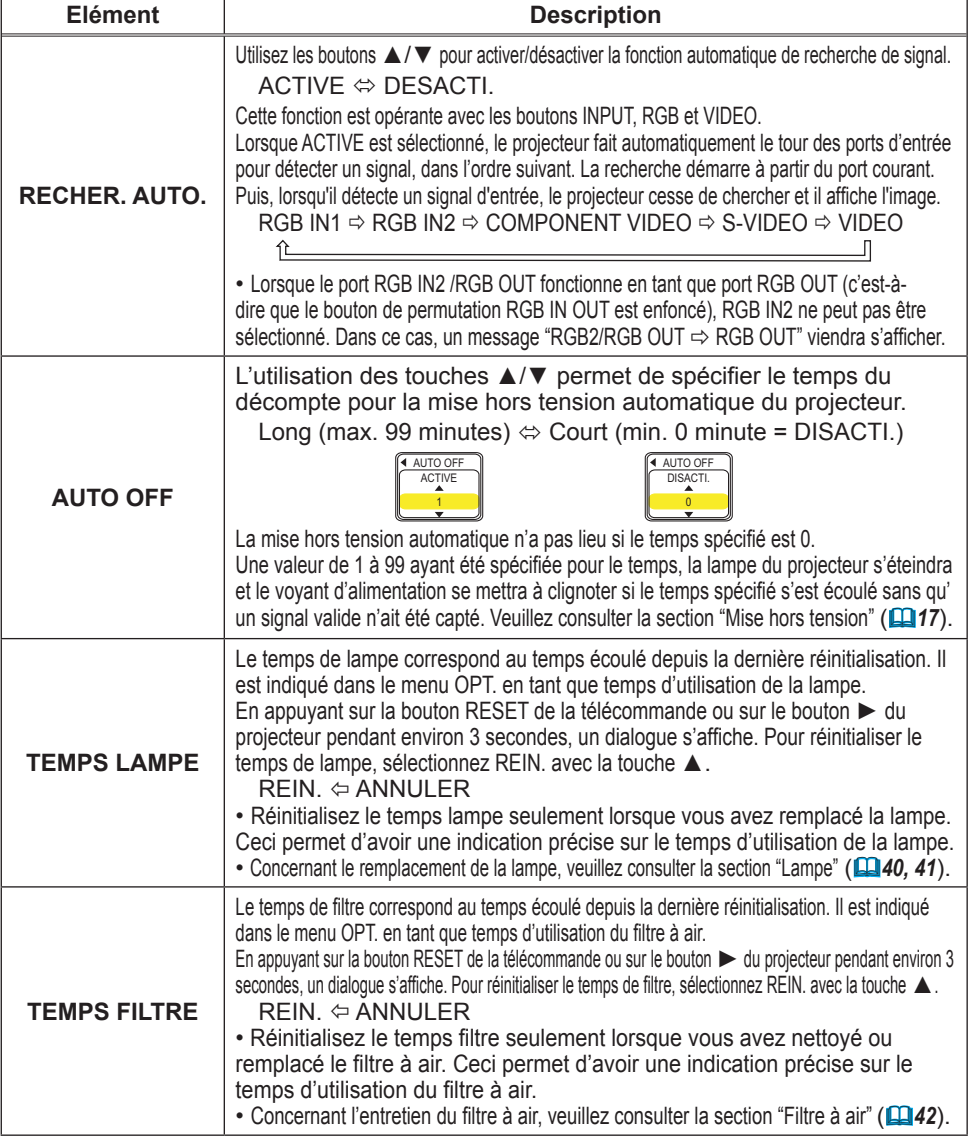

### <span id="page-38-0"></span>*Menu OPT. (suite)*

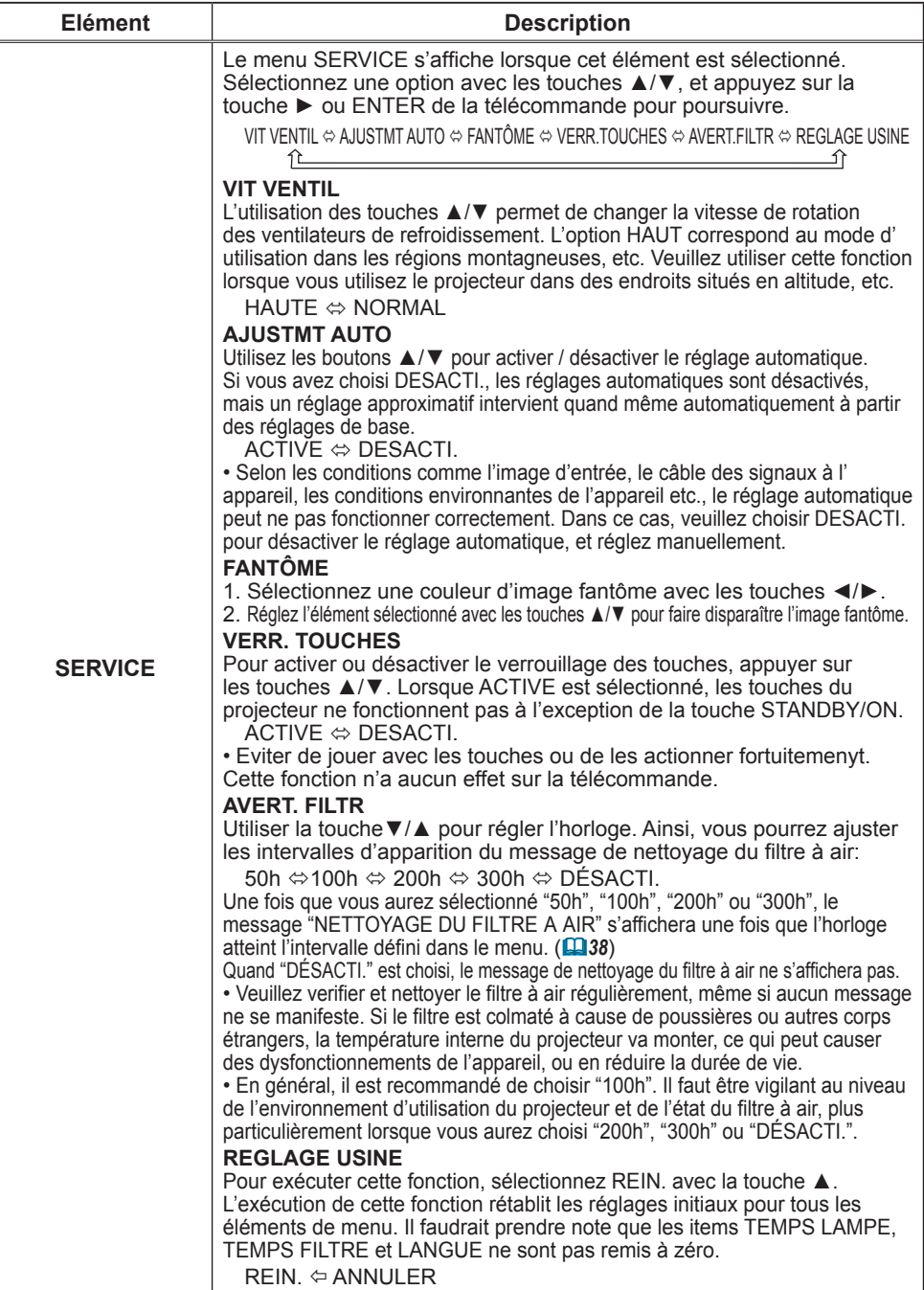

<span id="page-39-0"></span>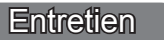

### Lampe

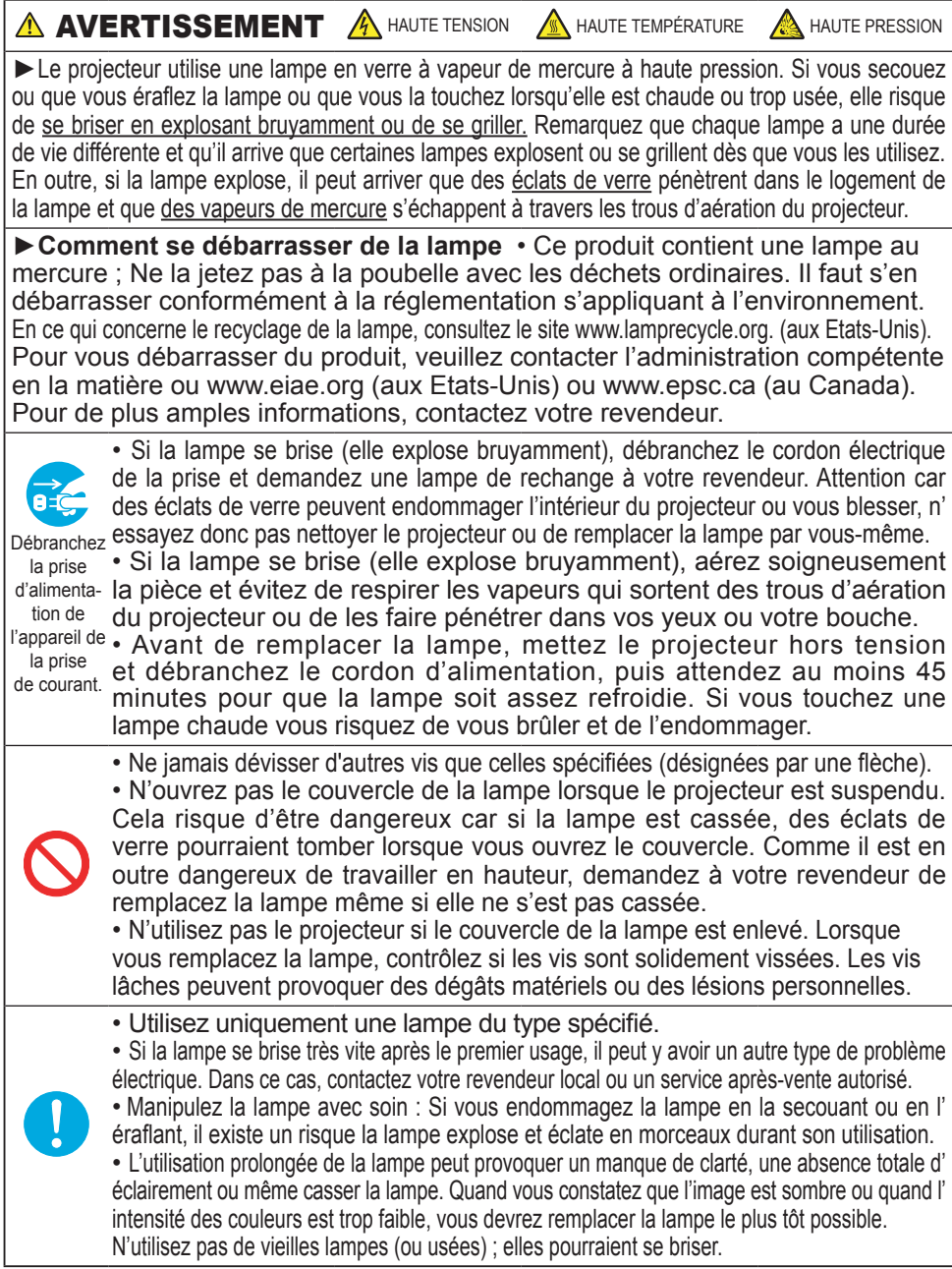

### <span id="page-40-0"></span>*Lampe (suite)*

La lampe a une durée de vie limitée dans le temps. L'utilisation prolongée de la lampe peut rendre l'image plus sombre, ou appauvrir l'intensité des couleurs. Remarquez que chaque lampe a une durée de vie différente et qu'il arrive que certaines lampes explosent ou se grillent dès que vous les utilisez. Il est recommandé de faire en sorte d'avoir une lampe de rechange sous la main et de ne pas tarder à remplacer la lampe si nécessaire.

Pour vous munir d'une lampe de rechange, veuillez contacter votre revendeur et lui indiquer le numéro-type de la lampe:

#### **Numéro-type de la lampe = DT00731.**

- 1. Eteindre le projecteur et débrancher le cordon d'alimentation. Laissez la lampe refroidir au moins 45 minutes.
- 
- 2. Prévoir une lampe de rechange. Si le projecteur est installé au plafond ou si la lampe a cassé, veuillez consulter votre revendeur pour le changement de la lampe.

#### **Si vous remplacez la lampe vous-même,**

- 3. Desserrer la vis du couvercle de la lampe (indiquée par une flèche), puis faire glisser ce couvercle sur le côté pour le retirer.
- 4. Desserrez les 2 vis (indiquées par une flèche) de la lampe et retirez doucement la lampe en la saisissant par les poignées.
- 5. Insérez la nouvelle lampe, puis resserrez fermement les deux vis pour l'immobiliser en place.
- 6. Remettre le couvercle de la lampe en position en le faisant glisser et serrer fermement la vis du couvercle.
- 7. Allumer le projecteur et réinitialiser le temps lampe avec la fonction TEMPS LAMPE dans le menu OPT. (*38*).
- (1) Appuyer sur la touche MENU pour afficher un menu. Attendez que MENU COURT se soit affiché pour passer à l'étape suivante (2).
- (2) Mettez vous sur "Vers Menu Détaillé..." dans le menu, à l' aide de la touche▼/▲, puis appuyer sur la touche ►.
- (3) Mettez vous sur "OPT. " dans la colonne de gauche du menu à l'aide de la touche ▼/▲, puis appuyer sur la touche ►.

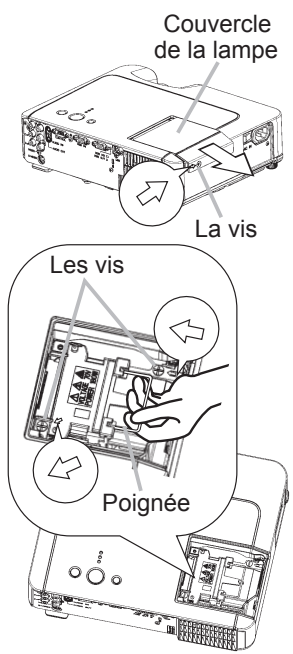

- (4) Mettez vous sur TEMPS LAMPE à l'aide de la touche▼/▲, puis appuyer sur la touche ►. Une boîte de dialogue apparaît.
- (5) Appuyer sur la touche ▲ pour sélectionner "REIN."dans la boîte de dialogue. Cela aura pour effet de réinitialiser le TEMPS LAMPE.

REMARQUE • Ne réinitialisez le temps lampe que lorsque vous avez remplacé la lampe. De cette façon, vous aurez une information correcte sur cette lampe.

### <span id="page-41-0"></span>Filtre à air

AVERTISSEMENT ►Avant de procéder à l'entretien, assurez-vous que l'interrupteur a bien mis le projecteur hors tension et que le cordon d'alimentation n'est pas branché, puis attendez que le projecteur soit assez refroidi. Si vous effectuez l'entretien du projecteur alors qu'il est chaud, vous risquez de vous électrocuter, de griller la lampe ou de provoquer un dysfonctionnement du projecteur.

►Utilisez uniquement un filtre à air du type spécifié. Ne pas utiliser le projecteur sans le filtre à air et le couvre-filtre.

Ceci peut causer le feu, ou un mauvais fonctionnement de l'appareil.

►Le filtre à air doit être nettoyé régulièrement. Si le filtre à air commence à être colmaté sous l'effet des poussières ou d'autres substances, la température interne de l'appareil va monter. Ceci peut causer le feu, un grillage de la lampe ou un mauvais fonctionnement de l'appareil.

REMARQUE • Remplacez le filtre à air lorsqu'il est endommagé ou trop sale, ainsi que lorsque vous remplacez la lampe.

• Ne réinitialiser le temps filter que lorsque vous avez nettoyé ou remplacé le filtre à air, afin d'avoir une indication correcte du temps d'utilisation du filtre. (*38*)

• Le projecteur peut afficher un message du type "VÉR. DÉBIT AIR" ou mettre le projecteur hors tension, pour empêcher la chaleur interne de monter.

Si le filtre à air commence à être colmaté sous l'effet des poussières ou d'autres substances, la température interne de l'appareil va monter. Ceci peut causer le feu, un grillage de la lampe ou un mauvais fonctionnement de l'appareil.

Si un message vous invite à nettoyer le filtre à air, faites-le le plus tôt possible. Veuillez verifier et nettoyer le filtre à air régulièrement, même si aucun message ne se manifeste. Ne manquez pas de remplacer le filtre à air lorsqu'il est endommagé ou trop sal. Il est recommandé d'avoir toujours un filtre à air de rechange pour le cas où. Pour vous munir d'un filtre à air, veuillez contacter votre revendeur et lui indiquer le numéro-type du filtre.

#### **Numéro-type du filter = NJ22222.**

Lorsque vous remplacez la lampe, veuillez remplacer le filtre à air en même temps. Un filtre à air du type spécifié accompagnera la lampe de rechange du projecteur.

- 1 Eteindre le projecteur et débrancher le cordon d'alimentation. Laissez la lampe refroidir au moins 45 minutes.
- 2. Lorsque le projecteur est monté au plafond, appliquer d'abord l'aspirateur sur le filtre et autour, afin d'éviter la pénétration de poussières ou autres substances de ce type.
- 3. Maintenir le projecteur avec une main et utiliser la seconde main pour tirer le couvre-filtre en direction de la flèche. Retirer le filtre à air.

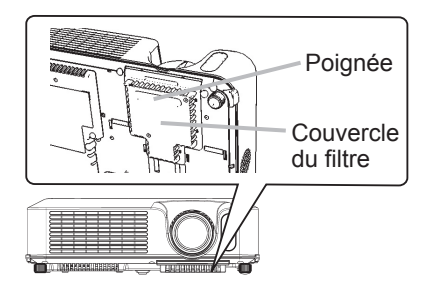

#### *Filtre à air (suite)*

- 4. Utiliser l'aspirateur au niveau du filtre à air et du couvre-filtre. Ne manquez pas de remplacer le filtre à air lorsqu'il est endommagé ou trop sal.
- 5. Remettre le filtre à air à sa position initiale. Bloquer correctement le filtre à air en position en appuyant sur chacun des six points indiqués par des signes  $\triangleright$ .

Assurez vous qu'il n'y pas de poussière ou de saleté qui subsistent après que le couvre-filtre a été remis en place. S'il reste encore de la poussière ou de la saleté, prenez un aspirateur pour l'enlever , avec le couvre-filtre installé sur le filtre à air. Refixer le couvre-filtre sur le projecteur en faisant correspondre le couvre-filtre avec les entailles d'accroche.

Tout en maintenant la poignée, enfoncer le couvrefiltre jusqu'à ce qu'il soit bien bloqué en position.

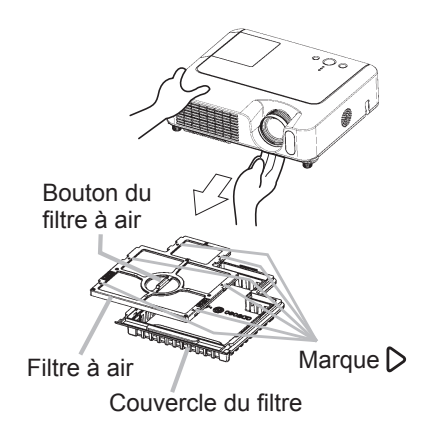

- 6. Allumer le projecteur et réini[tialiser](#page-37-0) le temps filtre avec la fonction TEMPS FILTRE dans le menu OPT. (*38*).
- 
- (1) Appuyer sur la touche MENU pour afficher un menu. Quand le message MENU COURT appara-ît, sauter l'étape suivante (2).
- (2) Mettez vous sur "OPT." dans la colonne de gauche du menu à l'aide de la touche ▼/▲, puis appuyer sur la touche ►.
- (3) Mettez vous sur "TEMPS FILTRE" à l'aide de la touche▼/▲, puis appuyer sur la touche ►. Une boîte de dialogue apparaît.
- (4) Appuyer sur la touche ▲ pour sélectionner "REIN." dans la boîte de dialogue. Cela aura pour effet de réinitialiser le TEMPS FILTRE.

#### <span id="page-43-0"></span>Autres procédures d'entretien

AVERTISSEMENT ►Avant de procéder à l'entretien, assurez-vous que l'interrupteur est en position d'arrêt et que le cordon d'alimentation n'est pas branché, puis attendez que le projecteur soit assez refroidi. Il y a risque de brûlure et/ou de dysfonctionnement du projecteur si l'entretien est effectué alors que le projecteur est très chaud.

►Ne tentez jamais d'effectuer vous-même l'entretien des pièces internes du projecteur. Cela est dangereux.

►Évitez de mouiller le projecteur ou d'y verser du liquide. Il y a risque d'incendie, de choc électrique et/ou de dysfonctionnement du projecteur.

- Ne placer aucun objet contenant de l'eau, un nettoyant ou un produit chimique près du projecteur.
- Ne pas utiliser d'aérosols ni de vaporisateurs.

ATTENTION ►Veuillez prendre soin du projecteur en respectant les points suivants. Non seulement un entretien inadéquat comporte-t-il un risque de blessure, mais il peut également entraîner la décoloration, le décollement de la peinture, etc.

- N'utiliser aucun autre produit nettoyant ou chimique que ceux listés ci-dessous.
- Ne pas polir ou essuyer avec des objets durs.

#### **Intérieur du projecteur**

Pour vous assurer une utilisation sans danger de votre projecteur, veuillez le faire nettoyer et inspecté par votre concessionnaire local une fois par an.

#### **Entretien de l'objectif**

Si l'objectif est défectueux, sale ou embué, la qualité d'affichage risque d'être affectée. Veuillez prendre bien soin de l'objectif en le manipulant avec précaution.

- 1. Éteindre le projecteur et débrancher le cordon d'alimentation. Laissez le
- projecteur refroidir suffisamment.
- 
- 2. Après vous être assuré que le projecteur est bien refroidi, essuyez légèrement l'objectif avec un chiffon à lentille disponible sur le marché. Ne touchez pas directement l'objectif avec les mains.

#### **Entretien du coffret et de la télécommande**

L'entretien incorrect de l'appareil peut avoir des effets négatifs tels que la décoloration de l'appareil, l'enlèvement de la peinture, etc.

- 1. Éteindre le projecteur et débrancher le cordon d'alimentation.
- Laissez le projecteur refroidir suffisamment.
- 2. Après vous être assuré que le projecteur est bien refroidi, essuyez légèrement avec une gaze de coton ou un chiffon doux.
- 

En cas de souillure intense, imbibez le chiffon d'eau ou de solution détergente neutre et passez-le légèrement après l'avoir bien essoré. Essuyez ensuite à l' aide d'un chiffon doux et sec.

### <span id="page-44-0"></span>Dépannage

### Messages liés

Lorsque l'appareil est mis sous tension, il se peut que des messages tels que ceux indiqués ci-dessous soient affichés. Lorsqu'un tel message apparaît à l'écran, veuillez réagir comme indiqué ci-dessous. Si le même message apparaît après votre intervention, ou si un message autre que ceux indiqués apparaît, adressez-vous à votre revendeur ou à la société chargée du service après-vente.

Bien que ces messages disparaîtront automatiquement après quelques minutes. Bien que ces messages disparaîtront automatiquement en quelques minutes, le message réapparaîtra à chaque fois que l'appareil est mis sous tension.

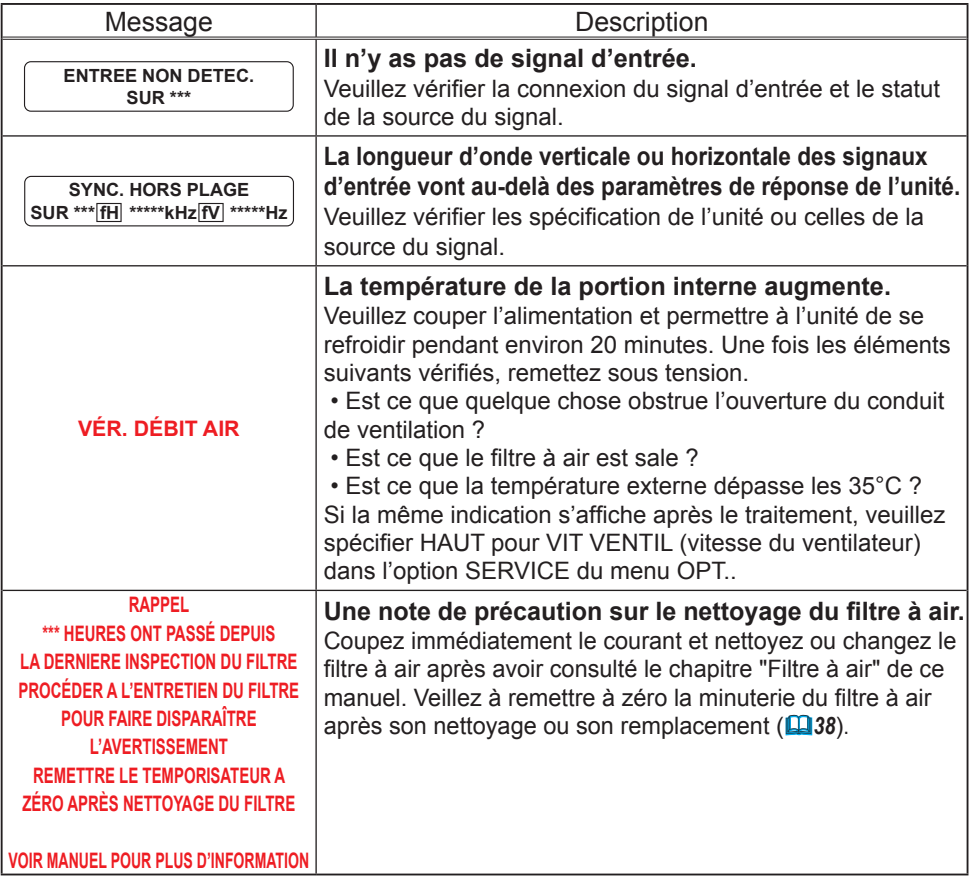

### <span id="page-45-0"></span>A propos du voyant lampes

L'éclairage continu ou clignotant du voyant POWER, du voyant LAMPE et du voyant TEMP ont des significations telles que décrites ci-dessous. Veuillez agir en fonction des instructions de la table. Si le même message continue à s'afficher ou qu'un autre message s'affiche, adressez-vous à votre revendeur ou à un service après-vente.

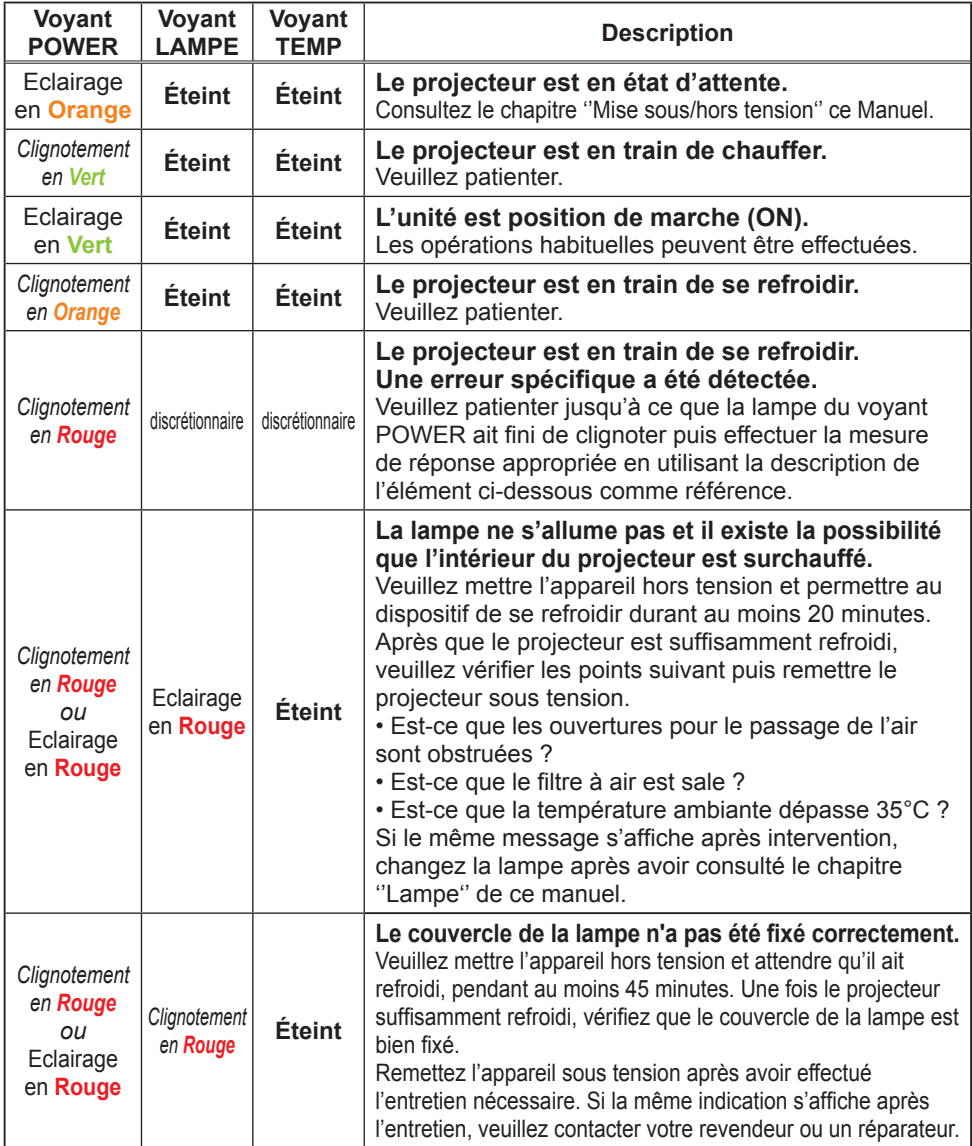

#### <span id="page-46-0"></span>*A Propos Du Voyant Lampes (suite)*

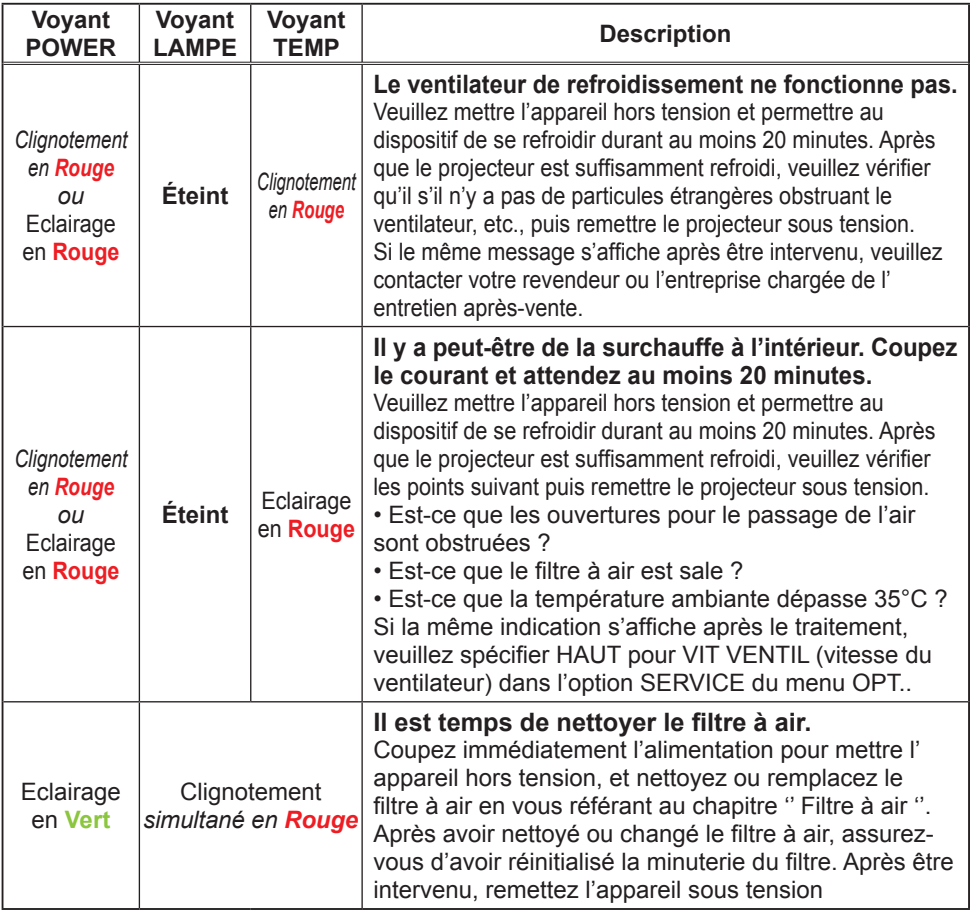

REMARQUE • Lorsque la partie interne de l'appareil a été surchauffée, la source d'alimentation est coupée automatiquement et l'appareil mis hors tension pour des raisons de sécurité, et les voyants lumineux deviennent également inopérants. Dans ce cas, appuyez sur le côté "O" (arrêt) du commutateur d'alimentation, et attendez au moins 45 minutes. Après avoir constaté que le projecteur est suffisamment refroidi, veuillez vérifier que la lampe et le couvercle sont bien mis en place et remettez l'appareil sous tension.

#### <span id="page-47-0"></span>Dépannage

#### Les phénomènes qui peuvent facilement étre confondus avec des défauts de l'appareil

**AVERTISSEMENT ►**N'utilisez iamais le projecteur si des conditions anormales surviennent telles que de la fumée ou une odeur étrange produites par l'appareil, s'il est trop bruyant ou si le boîtier, ses éléments ou les câbles sont endommagés, ou encore si des liquides ou des corps étrangers ont pénétré à l'intérieur de l'appareil. Dans un tel cas, coupez immédiatement la source d'alimentation électrique de l'appareil et débranchez la prise de courant. Après s'être assuré que l'émission de fumée ou d'odeur a cessé, veuillez contacter votre revendeur ou l'entreprise chargée de l'entretien après-vente.

Avant de demander une réparation, veuillez vérifier les éléments en question indiqués sur le tableau suivant. Dans certains cas cette opération peut régler le problème. Si la situation ne peut pas être corrigée,

2. Le microprocesseur du projecteur a peut-être besoin d' être réinitialisé. Veuillez appuyer sur le commutateur de

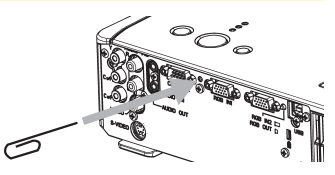

réinitialisation au moyen d'un bâtonnet à cocktail ou d'un objet similaire, et le projecteur redémarrera.

Il se peut qu'il y ait un réglage inadéquat. Veuillez utiliser la fonction REGLAGE USINE du menu SERVICE dans le menu OPT. (**[139**) pour rétablir les valeurs d'usine de tous les réglages.

Si le problème persiste même après l'entretien, veuillez contacter votre revendeur ou un réparateur.

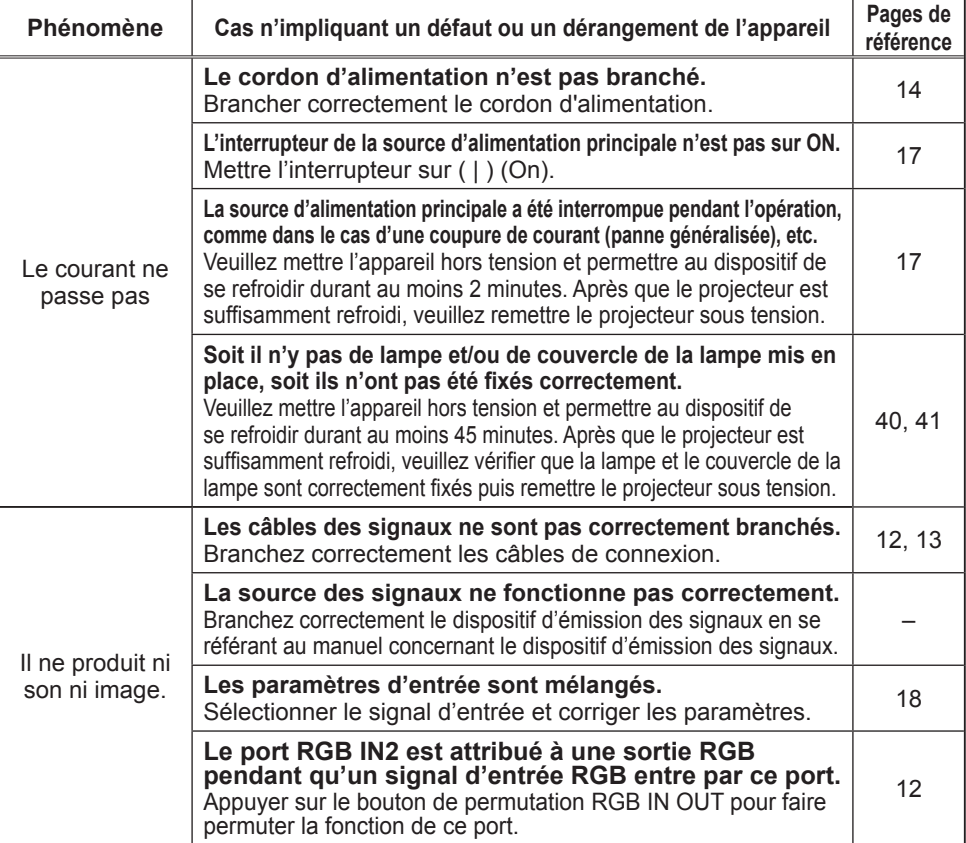

*Les phénomènes qui peuvent facilement étre confondus avec des défauts de l'appareil (suite)*

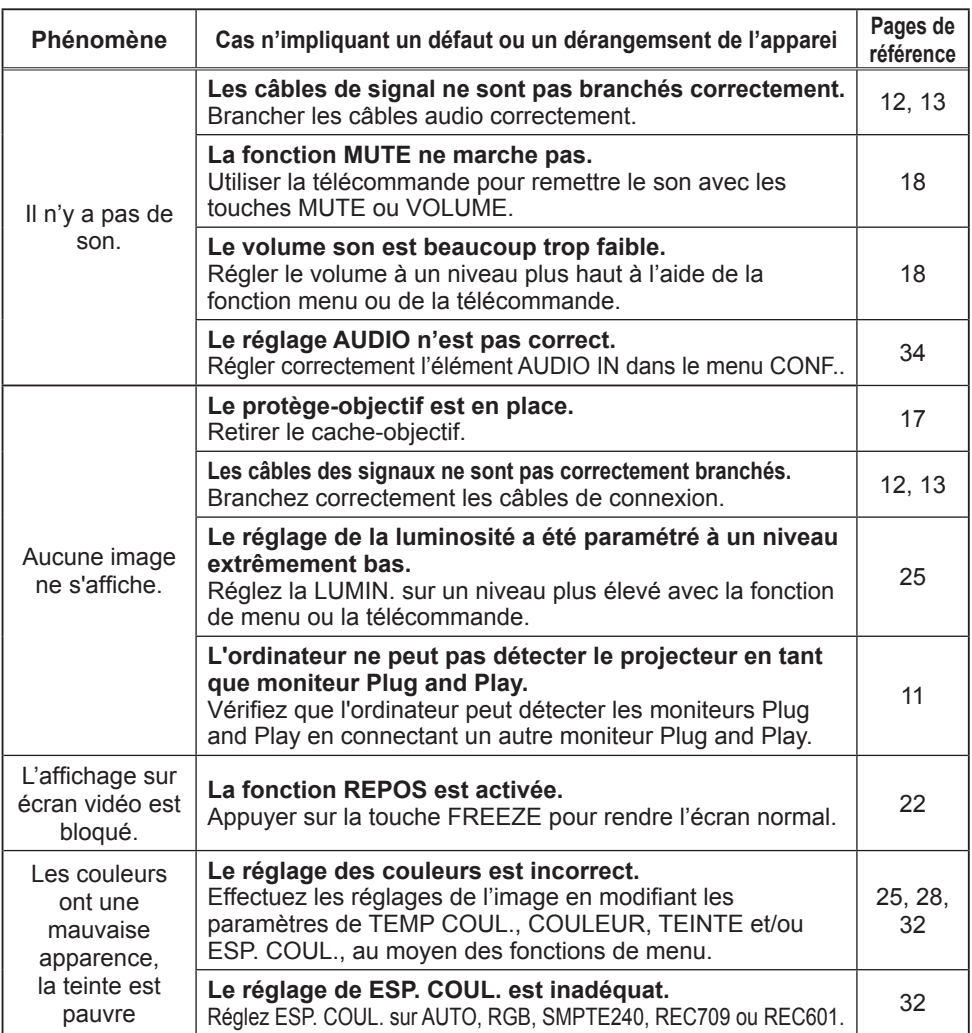

*Les phénomènes qui peuvent facilement étre confondus avec des défauts de l'appareil (suite)*

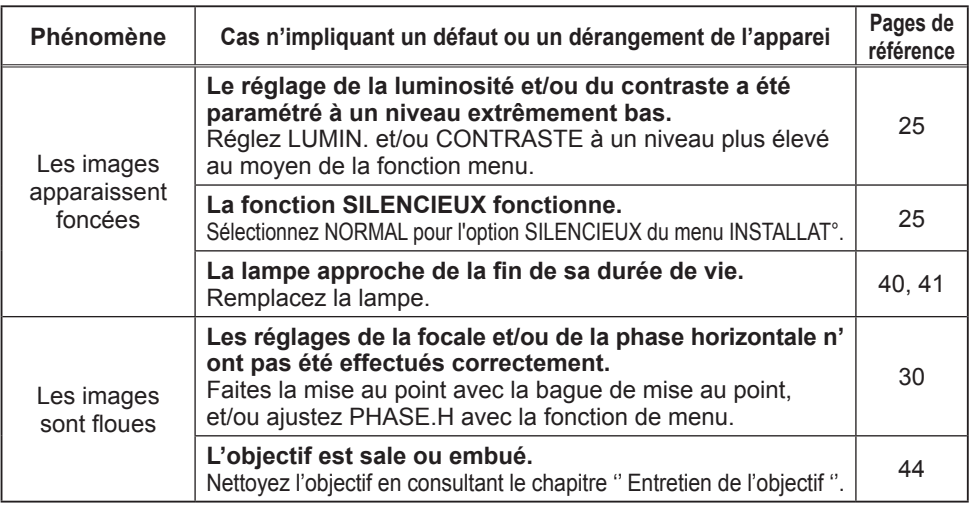

REMARQUE • Bien que des points lumineux ou foncés puissent apparaître sur l'écran, c'est une caractéristique particulière des affichages à cristaux liquides et en temps que tel ne constitue ni n'implique un défaut de l'appareil.

## <span id="page-50-0"></span>Garantie et service après-vente

Si l'appareil présente un problème, veuillez tout d'abord consultez d'abord le chapitre '' Dépannage '' et effectuez les contrôles conseillés. Si le problème persiste, adressez-vous à votre revendeur ou à la société chargée du service après-vente. Ils vous indiqueront dans quelles conditions la garantie s'applique.

Caractéristiques techniques

## Caractéristiques techniques

REMARQUE · Les caractéristiques peuvent être modifiées sans avis préalable.

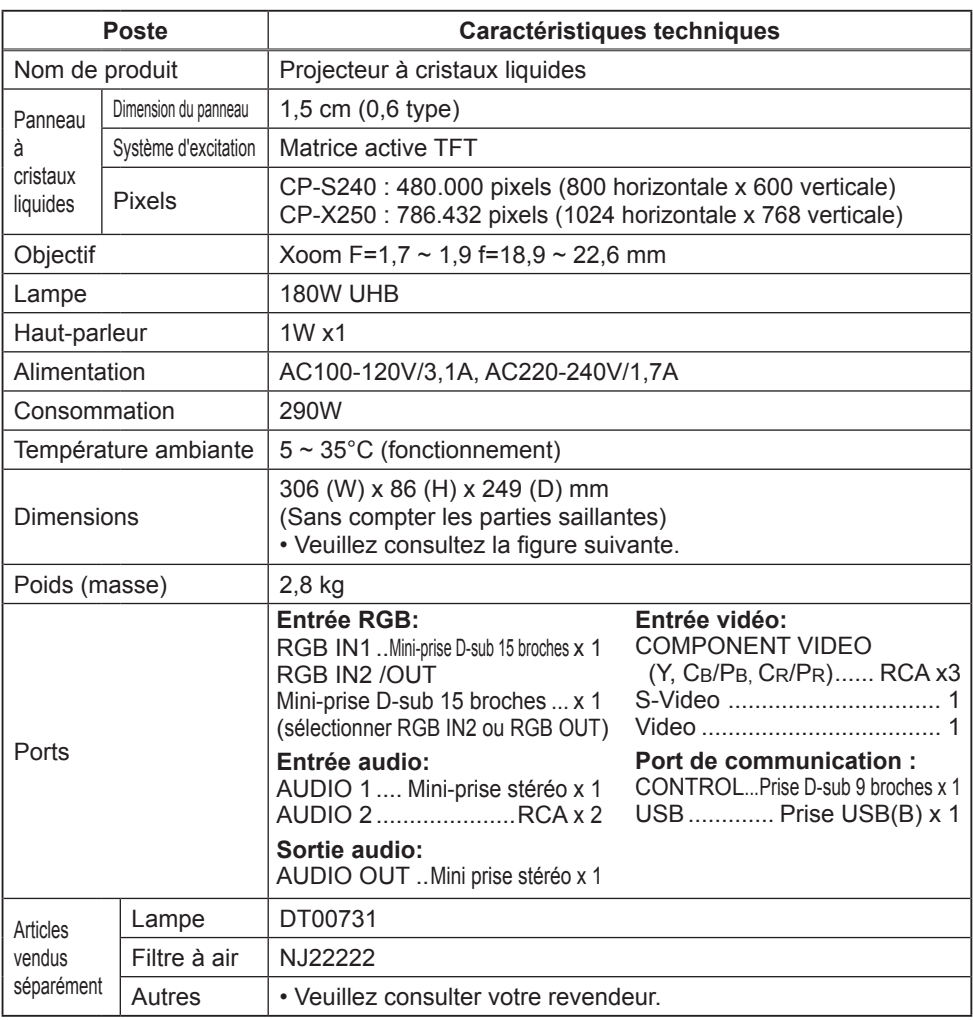

### *Caractéristiques techniques (suite)*

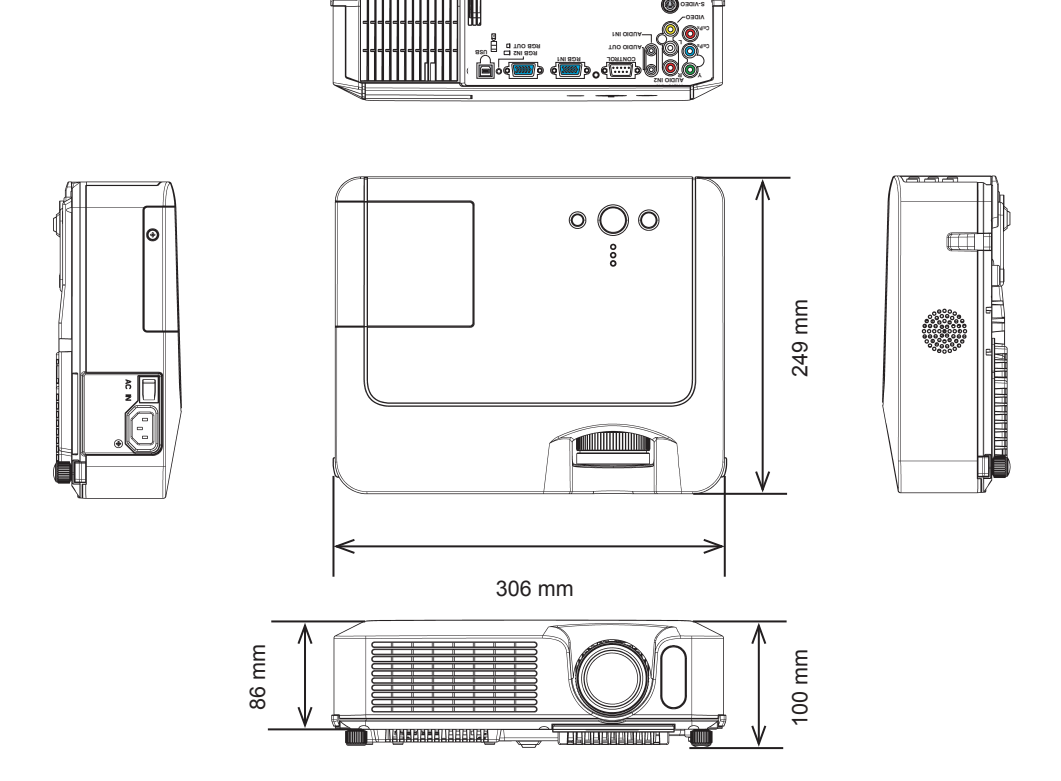

## Projector CP-S240/CP-X250 User's Manual – Operating Guide **Technical**

Example of computer signal

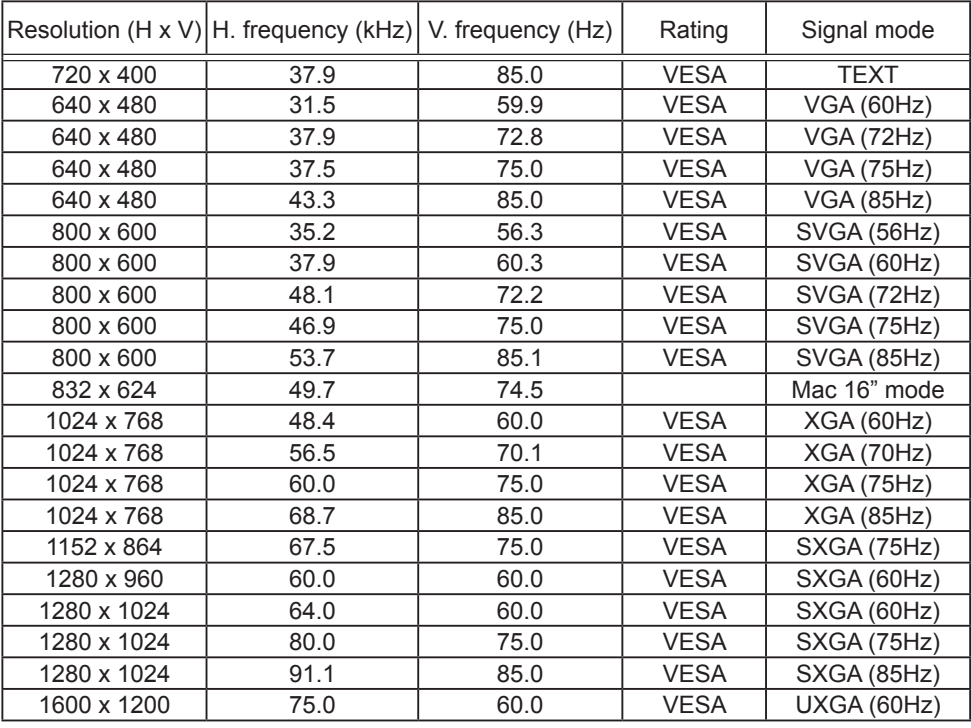

**NOTE** • Be sure to check jack type, signal level, timing and resolution before connecting this projector to a computer.

• Some computers may have multiple display screen modes. Use of some of these modes will not be possible with this projector.

• Depending on the input signal, full-size display may not be possible in some cases. Refer to the number of display pixels above.

• Although the projector can display signals with resolution up to UXGA (1600x1200), the signal will be converted to the projector's panel resolution before being displayed. The best display performance will be achieved if the resolutions of the input signal and projector panel are identical.

• Automatically adjustment may not function correctly with some input signals.

• The image may not be displayed correctly when the input sync signal is a composite sync or a sync on G.

#### Initial set signals

The following signals are used for the initial settings. The signal timing of some computer models may be different. In such case, adjust the items V POSITION and H POSITION in the IMAGE menu.

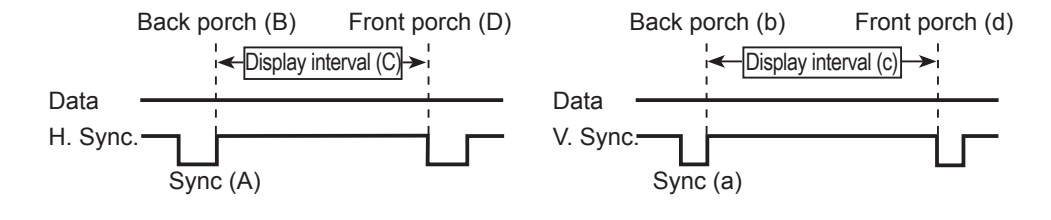

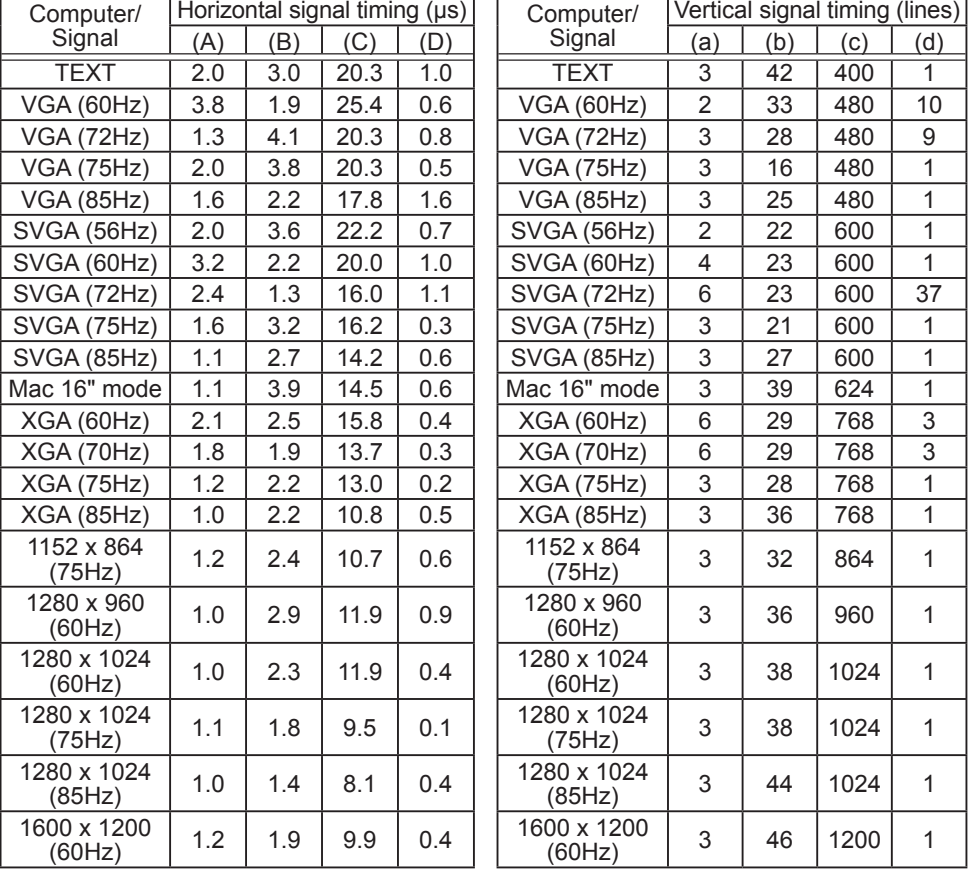

## Connection to the ports

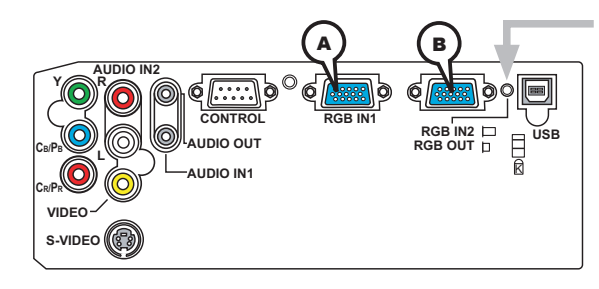

#### **RGB IN OUT switch**

When this switch is not pushed in, RGB IN2 is selected.

When this switch is pushed in. RGB OUT is selected.

#### **A RGB IN1, B RGB IN2, RGB OUT**

D-sub 15pin mini shrink jack

• Video signal: RGB separate, Analog, 0.7Vp-p,

75Ω terminated (positive)

• H/V. sync. Signal: TTL level (positive/negative)

At RGB signal

• Composite sync. Signal: TTL level

# 00000<br>00000 15 19 19 1<u>3</u> 13 14 15

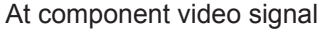

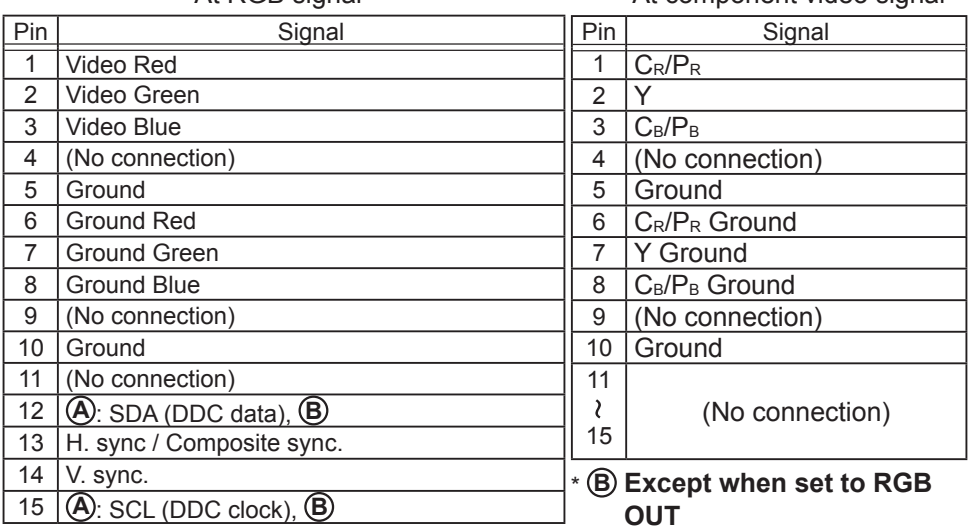

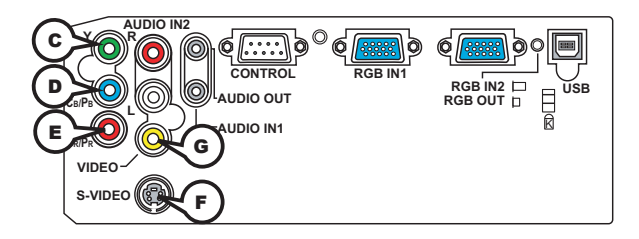

### **COMPONENT VIDEO C Y, D CB/PB, E CR/PR**

RCA jack x3

• System: 525i(480i), 525p(480p), 625i(576i), 750p(720p), 1125i(1080i)

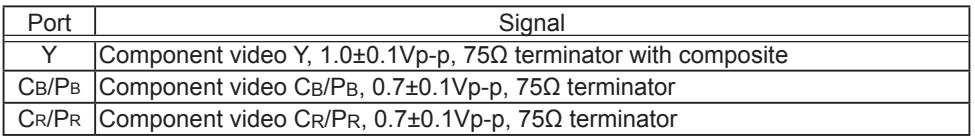

### **F S-VIDEO**

Mini DIN 4pin jack

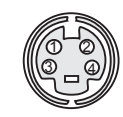

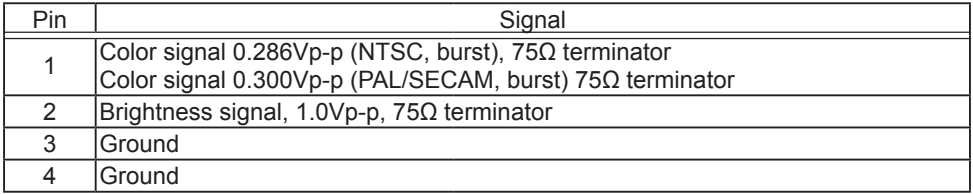

## **G VIDEO**

RCA jack

- System: NTSC, PAL, SECAM, PAL-M, PAL-N, NTSC4.43, PAL60
- 1.0±0.1Vp-p, 75Ω terminator

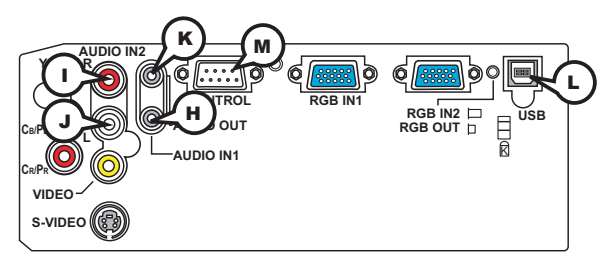

**H AUDIO 1-IN (**Ø3.5 stereo mini jack), **I J AUDIO 2 L/R (RCA jack)**

• 200mVrms(max.) 35kΩ termination

**K AUDIO OUT (**Ø3.5 stereo mini jack)

• 200mVrms(max.) 1kΩ output impedance

### **L USB**

USB B type jack

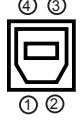

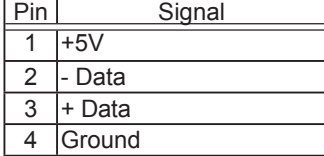

#### **M CONTROL**

D-sub 9pin plug

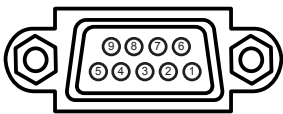

• About the details of RS-232C communication, please refer to the following page.

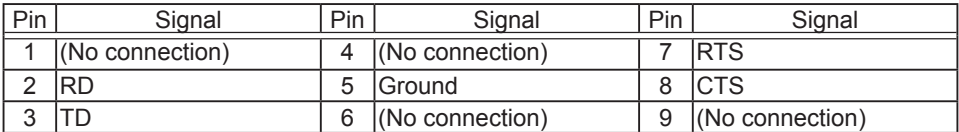

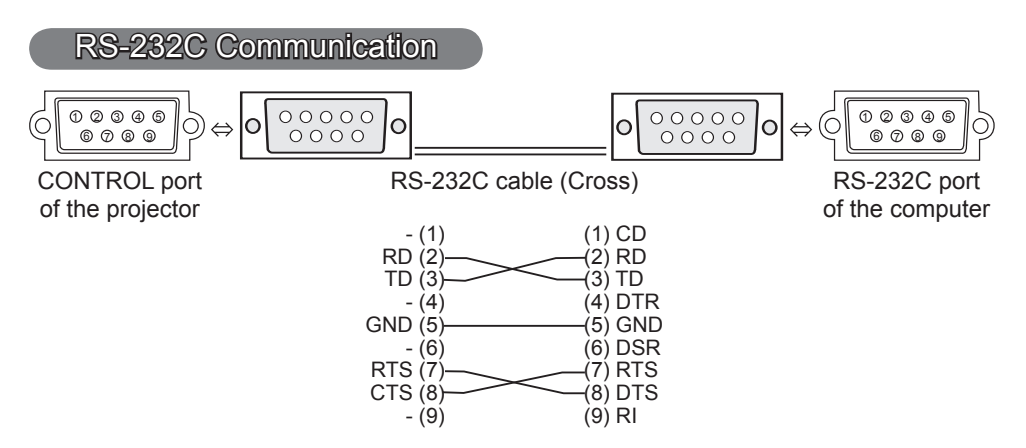

### Connecting the cable

1. Turn off the projector and the computer.<br>
o Connect the CONTROL port of the projector with a RS-232C port of 2. Connect the CONTROL port of the projector with a RS-232C port of the computer by a RS-232C cable (cross). Use the cable that fulfills the specification shown in the previous page.

Turn the computer on, and after the computer has started up turn the

3. projector on.

## Communications setting

19200bps, 8N1

#### 1. Protocol

Consist of header (7 bytes) + command data (6 bytes).

#### 2. Header

 $BE + EF + 03 + 06 + 00 + CRC$  low + CRC high CRC low : Lower byte of CRC flag for command data CRC\_high : Upper byte of CRC flag for command data

#### 3. Command data

Command data chart

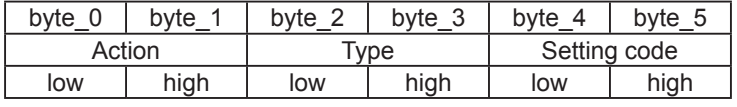

Action (byte\_0 - 1)

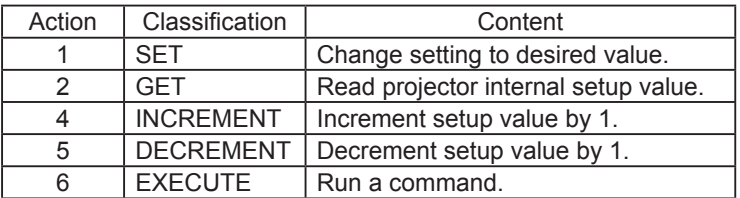

#### **Requesting projector status (Get command)**

- (1) Send the request code Header + Command data ('02H'+'00H'+ type (2 bytes)+ '00H' +'00H') from the computer to the projector.
- (2) The projector returns the response code '1DH'+ data (2 bytes) to the computer.

#### **Changing the projector settings (Set command)**

- (1) Send the setting code Header + Command data ('01H'+'00H'+ type (2 bytes) + setting code (2 bytes)) from the computer to the projector.
- (2) The projector changes the setting based on the above setting code.
- (3) The projector returns the response code '06H' to the computer.

#### **Using the projector default settings (Reset Command)**

- (1) The computer sends the default setting code Header + Command data ('06H'+ '00H' + type (2 bytes) +'00H'+'00H') to the projector.
- (2) The projector changes the specified setting to the default value.
- (3) The projector returns the response code '06H' to the computer.

#### **Increasing the projector setting value (Increment command)**

- (1) The computer sends the increment code Header + Command data ('04H'+ '00H'+ type (2 bytes) +'00H'+'00H') to the projector.
- (2) The projector in creases the setting value on the above setting code.
- (3) The projector returns the response code '06H' to the computer.

#### **Decreasing the projector setting value (Decrement command)**

- (1) The computer sends the decrement code Header + Command data ('05H'+ '00H'+ type (2 bytes) +'00H' + '00H') to the projector.
- (2) The projector decreases the setting value on the above setting code.
- (3) The projector returns the response code '06H' to the computer.

#### **When the projector cannot understand the received command**

When the projector cannot understand the received command, the error code '15H' is sent back to the computer.

Sometimes the projector cannot properly receive the command. In such a case, the command is not executed and the error code '15H' is sent back to the computer. If this error code is returned, send the same command again.

#### **When the projector cannot execute the received command.**

When the projector cannot execute the received command, the error code '1cH' + 'xxxxH' is sent back to the computer. When the data length is greater than indicated by the data length code, the projector ignore the excess data code.

Conversely when the data length is shorter than indicated by the data length code, an error code will be returned to the computer.

**NOTE**  $\cdot$  Operation cannot be guaranteed when the projector receives an undefined command or data.

• Provide an interval of at least 40ms between the response code and any other code.

• The projector outputs test data when the power supply is switched ON, and when the lamp is lit. Ignore this data.

• Commands are not accepted during warm-up.

### RS-232C Communication (continued)

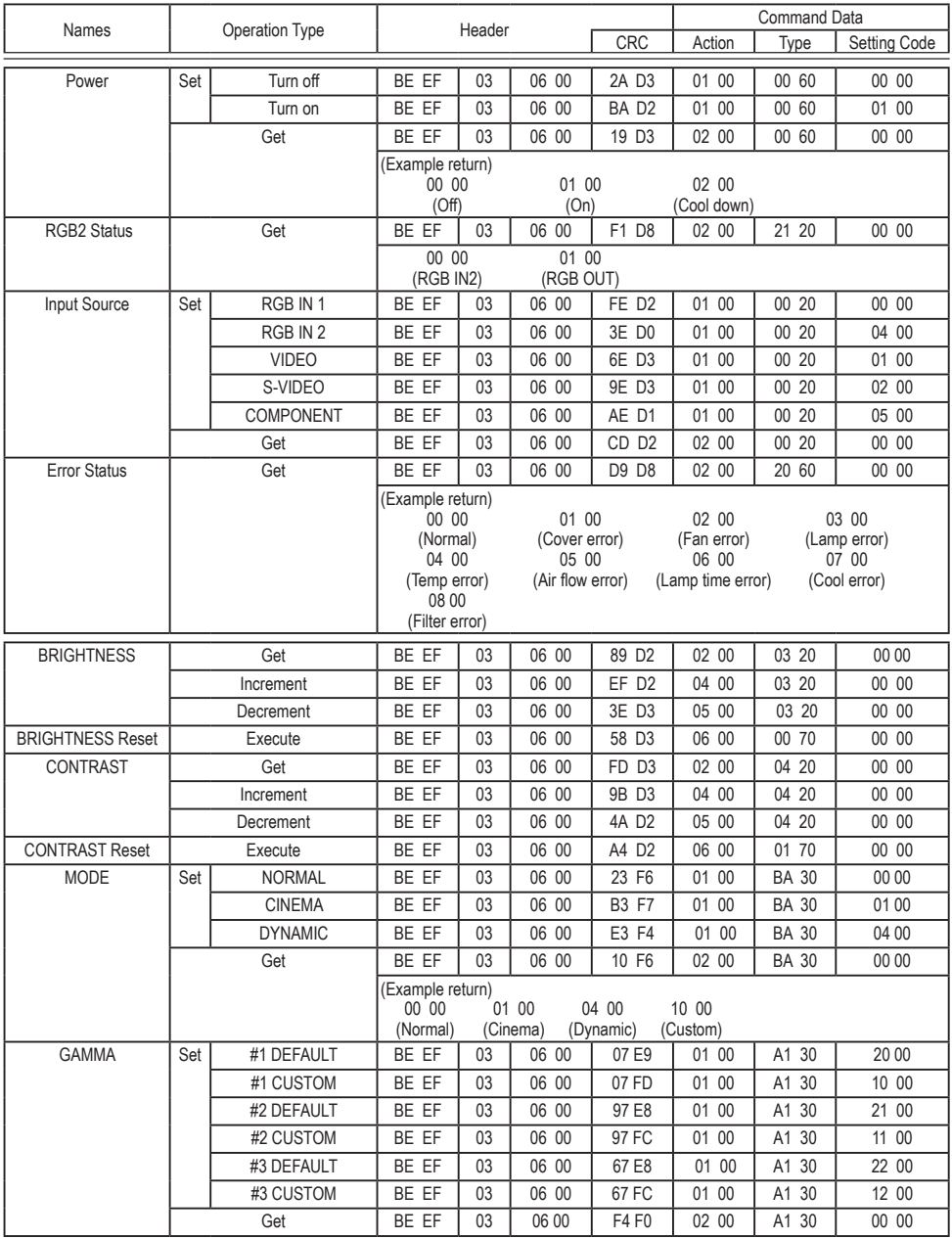

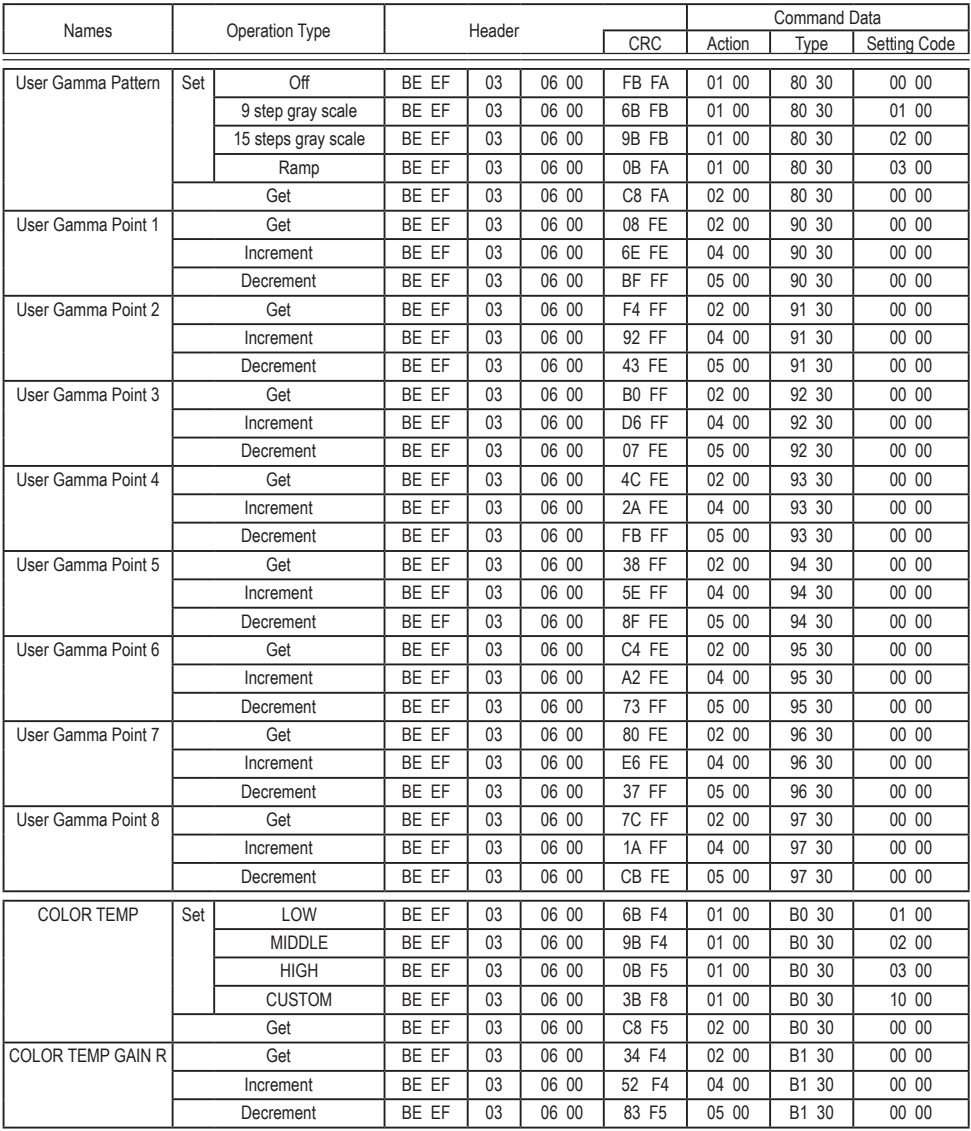

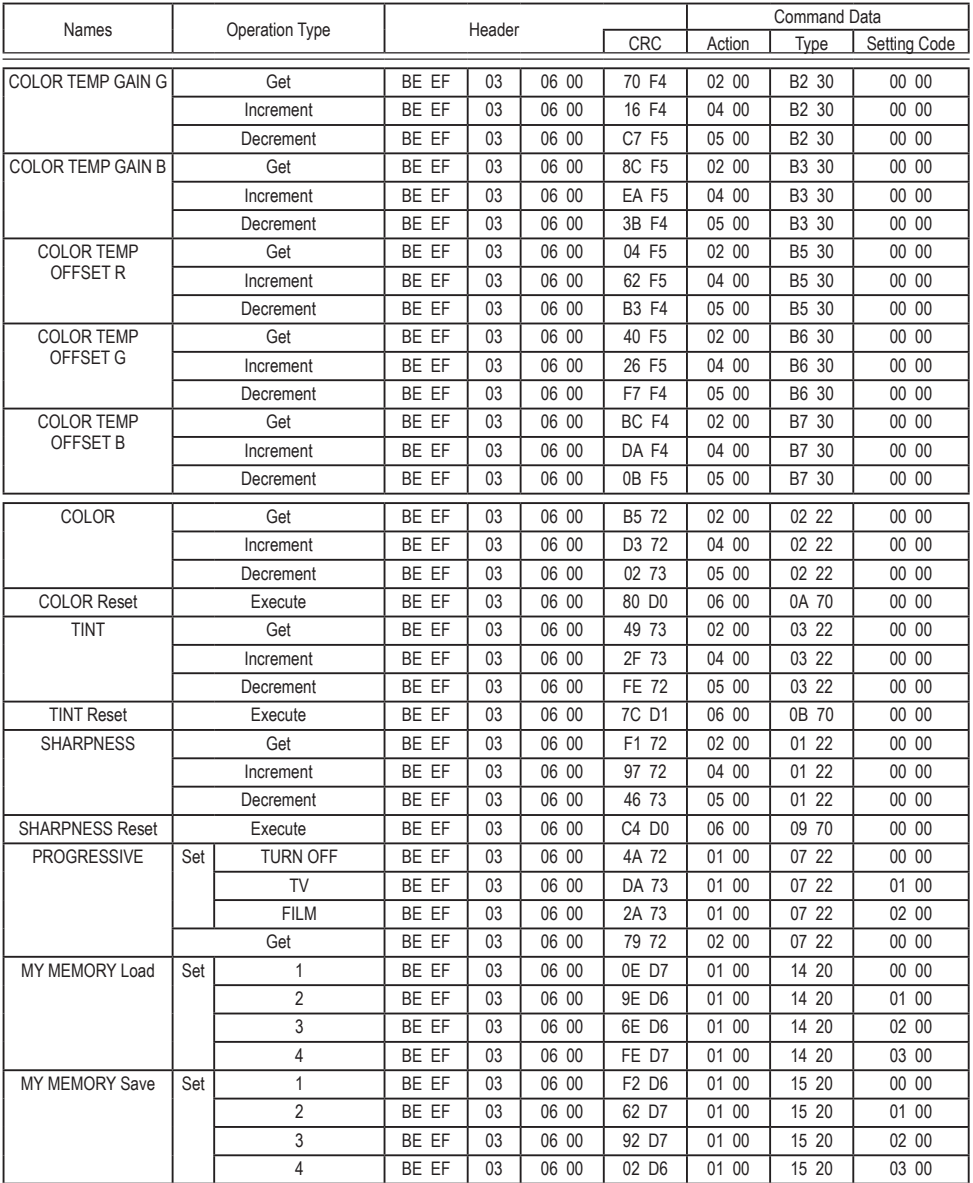

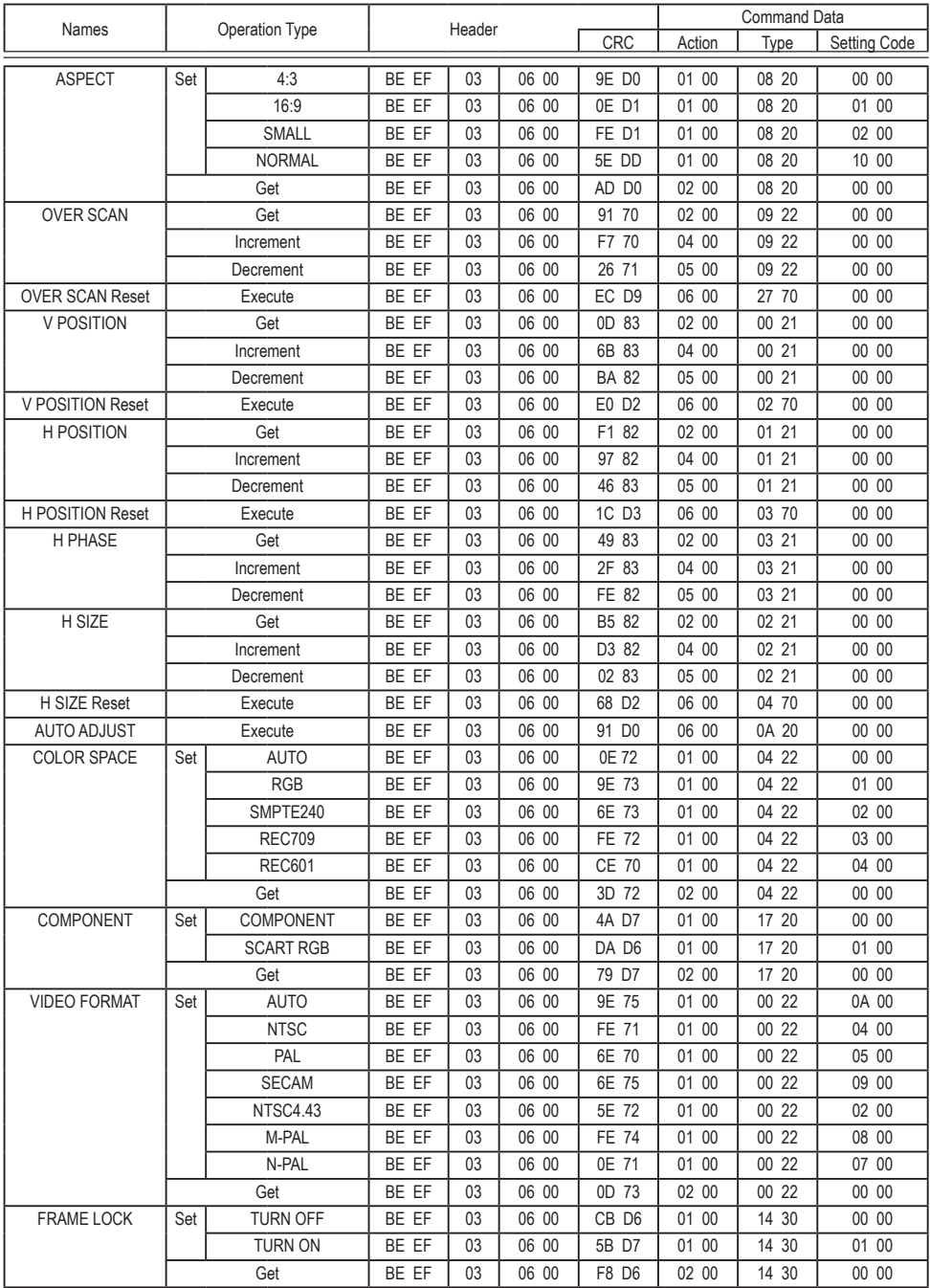

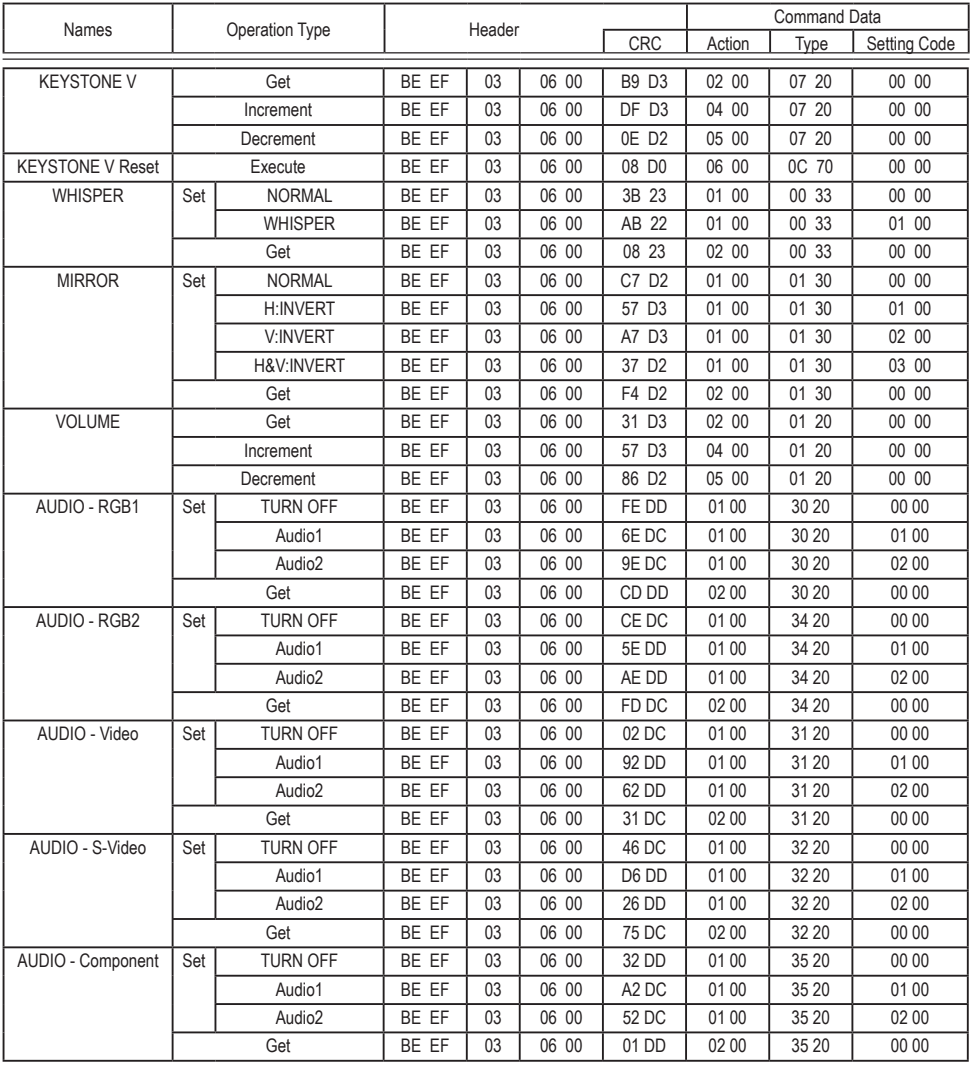

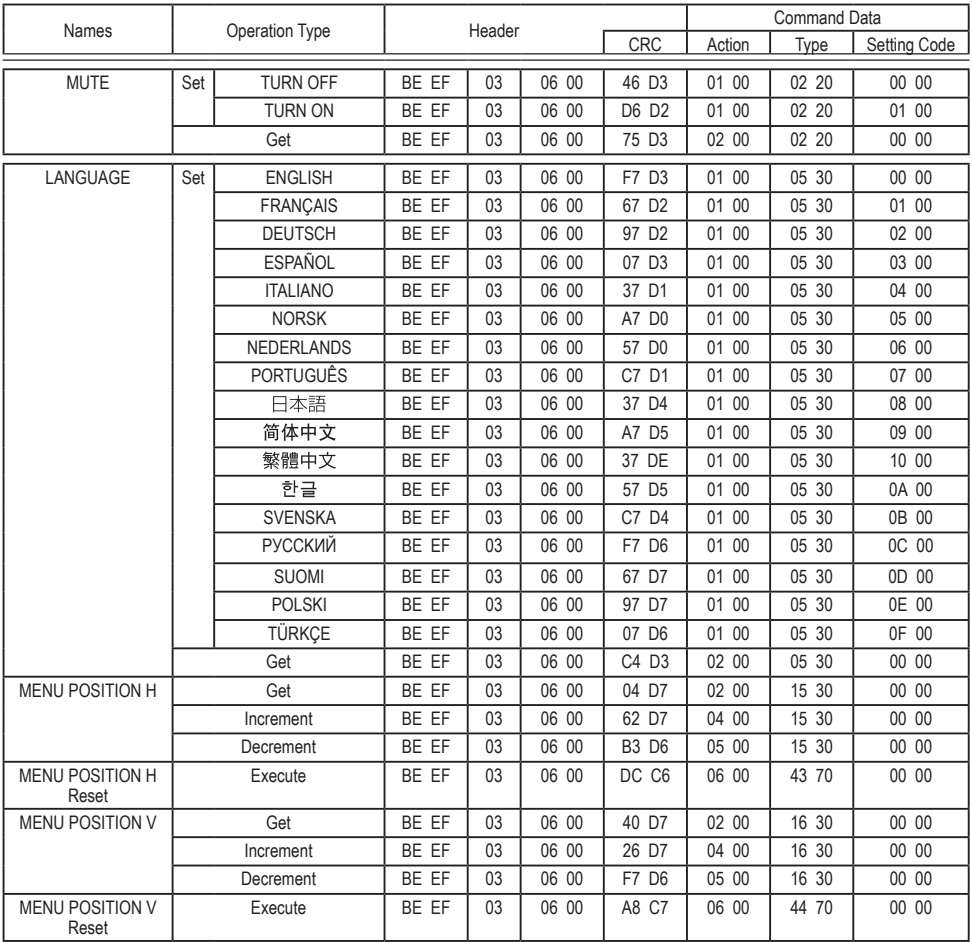

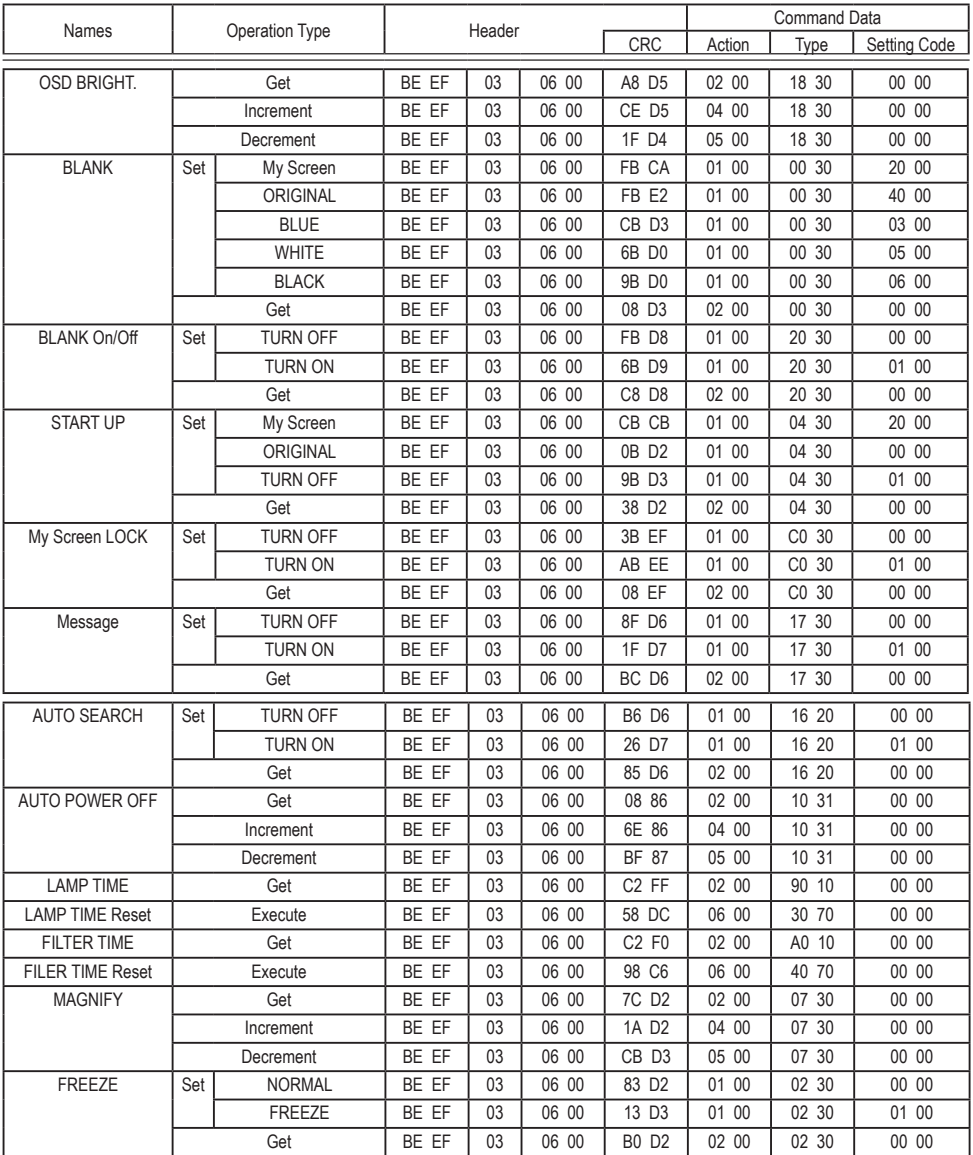

## **HITACHI**

**Hitachi, Ltd. Tokyo, Japan** International Sales Division **THE HITACHI ATAGO BUILDING,** No. 15 –12 Nishi Shinbashi, 2 – Chome, Minato – Ku, Tokyo 105-8430, Japan. Tel: 03 35022111

#### **HITACHI EUROPE LTD,**

Whitebrook Park Lower Cookham Road Maidenhead Berkshire SL6 8YA **UNITED KINGDOM** Tel: 01628 643000 Fax: 01628 643400 Email: **consumer-service@hitachi-eu.com**

#### **HITACHI EUROPE GmbH**

Munich Office Dornacher Strasse 3 D-85622 Feldkirchen bei München **GERMANY** Tel: +49-89-991 80-0 Fax: +49-89-991 80-224 Hotline: +49-180-551 25 51 (12ct/min) Email: **HSE-DUS.service@hitachi-eu.com**

#### **HITACHI EUROPE srl**

Via Tommaso Gulli N.39, 20147 Milano, Italia **ITALY** Tel: +39 02 487861 Tel: +39 02 38073415 Servizio Clienti Fax: +39 02 48786381/2 **Email: customerservice.italy@hitachi-eu.com**

#### **HITACHI EUROPE S.A.S**

Lyon Office B.P. 45, 69671 BRON CEDEX **FRANCE**  Tel: +33 04 72 14 29 70 Fax: +33 04 72 14 29 99 Email: **france.consommateur@hitachi-eu.com**

#### **HITACH EUROPE AB**

Egebækgård Egebækvej 98 DK-2850 Nærum **DENMARK** Tel: +45 43 43 6050 Fax: +45 43 60 51 Email: **csgnor@hitachi-eu.com**

#### **Hitachi Europe Ltd** Bergensesteenweg 421 1600 Sint-Pieters-Leeuw **BELGIUM** Tel: +32 2 363 99 01 Fax: +32 2 363 99 00 Email: **sofie.van.bom@hitachi-eu.com**

#### **HITACHI EUROPE S.A.**

364 Kifissias Ave. & 1, Delfon Str. 152 33 Chalandri Athens **GREECE** Tel: 1-6837200 Fax: 1-6835964 Email: **service.hellas@hitachi-eu.com**

#### **HITACHI EUROPE S.A.**

Gran Via Carlos III, 86, planta 5 Edificios Trade - Torre Este 08028 Barcelona **SPAIN** Tel: +34 93 409 2550 Fax: +34 93 491 3513 Email: **atencion.cliente@hitachi-eu.com**

#### **HITACHI Europe AB**

Box 77 S-164 94 Kista **SWEDEN**  Tel: +46 (0) 8 562 711 00 Fax: +46 (0) 8 562 711 13 Email: **csgswe@hitachi-eu.com**

#### **HITACHI EUROPE LTD (Norway)** AB STRANDVEIEN 18 1366 Lysaker **NORWAY** Tel: 67 5190 30 Fax: 67 5190 32 Email: **csgnor@hitachi-eu.com**

#### **HITACHI EUROPE AB**

Neopoli / Niemenkatu 73 FIN-15140 Lahti **FINLAND** Tel : +358 3 8858 271 Fax: +358 3 8858 272 Email: **csgnor@hitachi-eu.com**

#### **HITACHI EUROPE LTD**

Na Sychrove 975/8 101  $27$  Pr aha 10 - Bohdalec **CZECH REPUBLIC** Tel: +420 267 212 383 Fax: +420 267 212 385 Email: **csgnor@hitachi-eu.com**

## **www.hitachidigitalmedia.com**